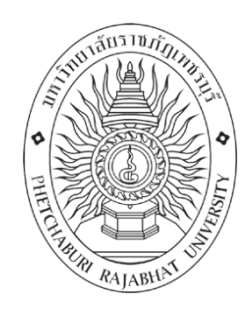

# **คู่มือการปฏิบัติงาน**

# **การจัดท าและการลงรายการเอกสารอิเล็กทรอนิกส์ ในระบบห้องสมุดอัตโนมัติ Matrix**

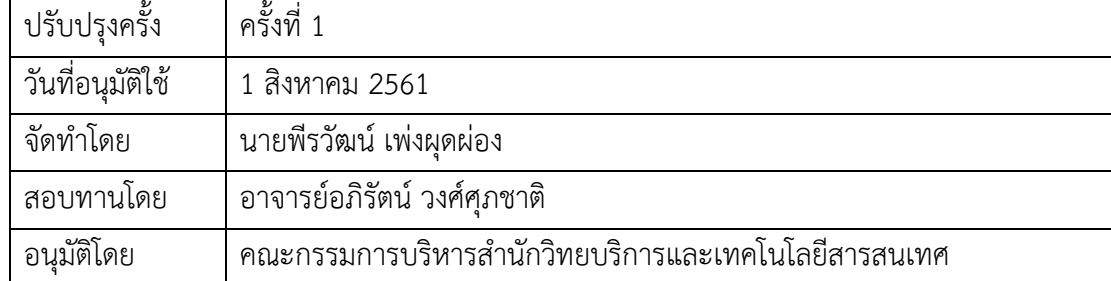

การจัดท าและการลงรายการเอกสารอิเล็กทรอนิกส์ในระบบห้องสมุดอัตโนมัติ Matrix คือ การบันทึกข้อมูลทางบรรณานุกรมและการบันทึกเอกสารในรูปแบบไฟล์อิเล็กทรอนิกส์ลงในฐานข้อมูล หนังสือ เพื่ออำนวยความสะดวกให้ผู้ใช้สามารถสืบค้นและดาวน์โหลดเอกสารผ่านเครือข่าย อินเทอร์เน็ต ซึ่งในปัจจุบันเทคโนโลยีเข้ามามีบทบาทอย่างมากในชีวิตประจำวัน ผู้ใช้บริการสามารถใช้ เทคโนโลยีที่มีอยู่ค้นหาข้อมูลโดยไม่เข้าห้องสมุดได้ ห้องสมุดจำเป็นต้องปรับตัวตามเทคโนโลยีที่ เปลี่ยนไป และเพิ่มบริการให้มีประสิทธิภาพและเข้าถึงผู้ใช้มากขึ้น จึงต้องปรับเปลี่ยนรูปแบบการ ให้บริการเอกสารตัวเล่มเดิม ปรับเปลี่ยนมาให้บริการในรูปแบบอิเล็กทรอนิกส์อีกทางหนึ่ง

คู่มือเล่มนี้จัดทำขึ้นเพื่อกำหนดรูปแบบมาตรฐานการจัดทำเอกสารอิเล็กทรอนิกส์ และเพื่อ เผยแพร่ให้กับบรรณารักษ์หรือผู้ปฏิบัติงานได้น าไปใช้และปฏิบัติตามขั้นตอนได้อย่างถูกต้อง

พีรวัฒน์ เพ่งผุดผ่อง

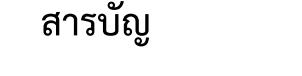

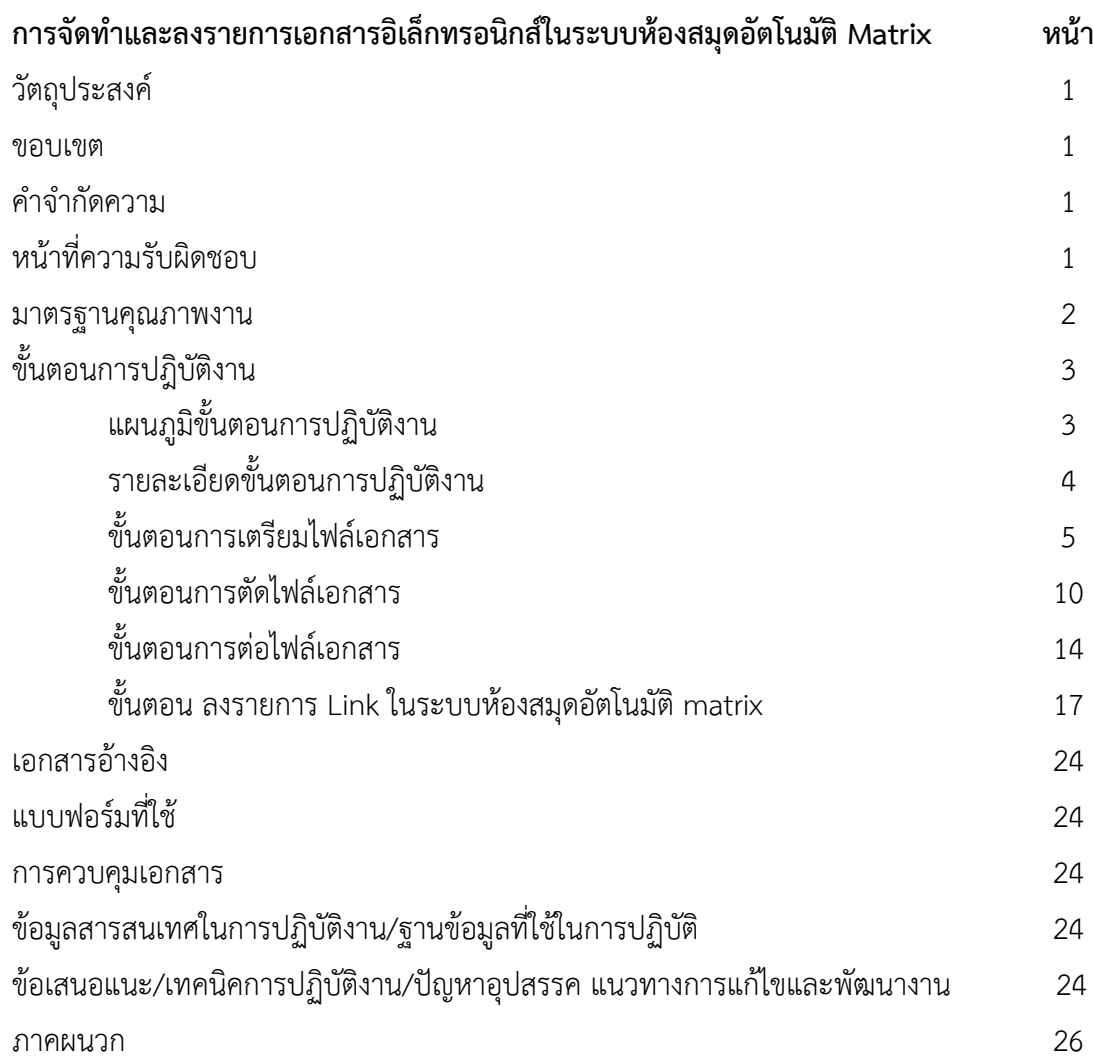

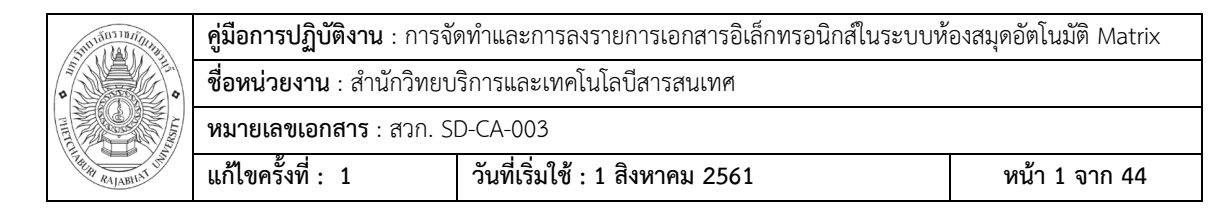

# **การจัดท าและการลงรายการเอกสารอิเล็กทรอนิกส์ ในระบบห้องสมุดอัตโนมัติMatrix**

#### **วัตถุประสงค์**

1. เพื่อกำหนดรูปแบบมาตรฐานการปฏิบัติงานการจัดทำและการลงรายการเอกสาร อิเล็กทรอนิกส์ในระบบ Matrix

2. เพื่อเผยแพร่ให้บรรณารักษ์สำนักวิทยบริการฯ มหาวิทยาลัยราชภัฏเพชรบุรีได้ทราบวิธี ปฏิบัติงานการจัดทำและการลงรายการเอกสารอิเล็กทรอนิกส์ในระบบ Matrix และทำงานแทนกันได้

#### **ขอบเขต**

ึการจัดทำและลงรายการเอกสารอิเล็กทรอนิกส์ คือการจัดทำวิทยานิพนธ์และรายงานการ ้วิจัยที่เป็นเอกสารตีพิมพ์จัดทำให้อยู่ในรูปแบบไฟล์ pdf. และบันทึกลงในฐานข้อมูลระบบห้องสมุด อัตโนมัติ (Matrix) เพื่อให้บริการสืบค้นและดาวน์โหลดวิทยานิพนธ์และรายงานการวิจัยผ่านเครือข่าย อินเทอร์เน็ตในรูปแบบ File เอกสาร

# **ค าจ ากัดความ**

เอกสารอิเล็กทรอนิกส์ หมายถึง การจัดทำวิทยานิพนธ์และรายงานการวิจัยให้อยู่ในรูปแบบ File เอกสาร ที่สามารถสืบค้นและดาวน์โหลดผ่านเครือข่ายอินเทอร์เน็ต

การลงรายการ หมายถึง การบันทึกข้อมูลทางบรรณานุกรมของวิทยานิพนธ์และรายงานการ วิจัยลงในฐานข้อมูลหนังสือ

ระบบห้องสมุดอัตโนมัติ Matrix หมายถึง โปรแกรมระบบห้องสมุดอัตโนมัติที่สำนักวิทย ำเริการฯ นำมาใช้สำหรับจัดการสารสนเทศภายใน

# หบ้าที่ความรับผิดชอบ

ต าแหน่ง บรรณารักษ์

ปฏิบัติหน้าที่ ดูแลบริการวิทยานิพนธ์และรายการการวิจัย โดยมีหน้าที่ความรับผิดชอบดังนี้

1. บริการสารสนเทศวิทยานิพนธ์ รายงานการวิจัย บทคัดย่อ รวมถึงฐานข้อมูลออนไลน์ ต่างๆ และมุมอาเซียนศึกษา

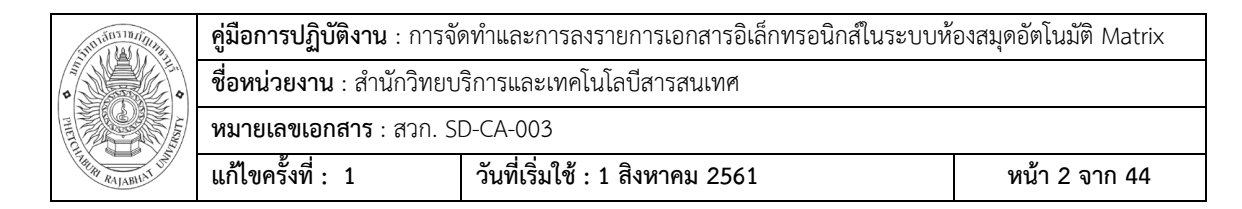

- 1.1 ตรวจรับ จัดเก็บ ทรัพยากรสารสนเทศประเภทวิทยานิพนธ์ รายงานการวิจัยและ บทคัดย่อ
- 1.2 บริการยืม-คืน ทรัพยากรสารสนเทศประเภทวิทยานิพนธ์ รายงานการวิจัยและ บทคัดย่อ
- 2. บริการตอบคำถาม แนะนำ และช่วยการค้นคว้า
- 3. งานประชาสัมพันธ์ทรัพยากรสารสนเทศ ทรัพยากรสารสนเทศประเภทวิทยานิพนธ์ รายงานการวิจัยและบทคัดย่อ
- 4. งานสรุปและจัดท าสถิติ
- 5. งานจัดทำหนังสืออิเล็กทรอนิกส์เข้าสู่ระบบฐานข้อมูล Matrix และฐานข้อมูล Thailis
- 6. งานกิจกรรมส่งเสริมการใช้/การเรียนรู้ การค้นฐานข้อมูลออนไลน์
	- 6.1 เป็นวิทยากรแนะนำการสืบค้นฐานข้อมูลออนไลน์
	- 6.2 เป็นวิทยากรแนะนำห้องสมุด Library Tour
- 7. งานอื่นๆ ที่ได้รับมอบหมาย เช่น
	- 7.1 งานประกันคุณภาพ
	- 7.2 งานกิจกรรม/นิทรรศการต่างๆ ทั้งของส านักฯ และมหาวิทยาลัย
	- 7.3 งาน Green Library
	- 7.4 งานห้องสมุดโรงเรียนการทุน โรงเรียนเครือข่าย และโรงเรียน ตชด.

#### **มาตรฐานคุณภาพงาน**

ี ตัวชี้วัด : จัดทำเอกสารวิทยานิพนธ์ รายงานการวิจัยในรูปแบบอิเล็กทรอนิกส์ไม่ต่ำกว่าร้อย ิละ 80 จากจำนวนวิทยานิพนธ์ รายงานการวิจัยที่ได้รับ

- เกณฑ์ ร้อยละ 60 จากทรัพยากรสารสนเทศที่ได้รับเท่ากับ 1 คะแนน
	- ร้อยละ 70 จากทรัพยากรสารสนเทศที่ได้รับเท่ากับ 2 คะแนน
		- ร้อยละ 80 จากทรัพยากรสารสนเทศที่ได้รับเท่ากับ 3 คะแนน
		- ร้อยละ 90 จากทรัพยากรสารสนเทศที่ได้รับเท่ากับ 4 คะแนน
		- ร้อยละ 100 จากทรัพยากรสารสนเทศที่ได้รับเท่ากับ 5 คะแนน

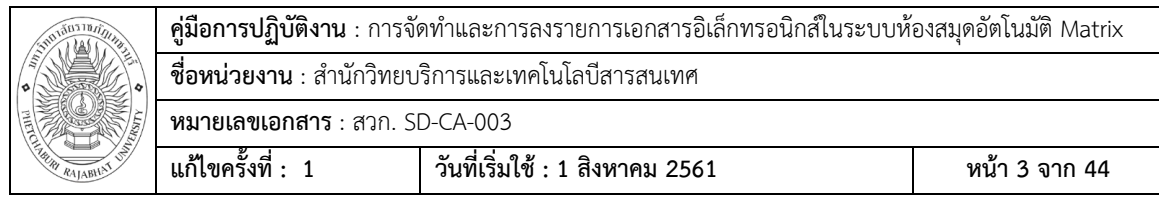

# **ขั้นตอนการปฏิบัติงาน**

แผนภูมิขั้นตอนการปฏิบัติงาน

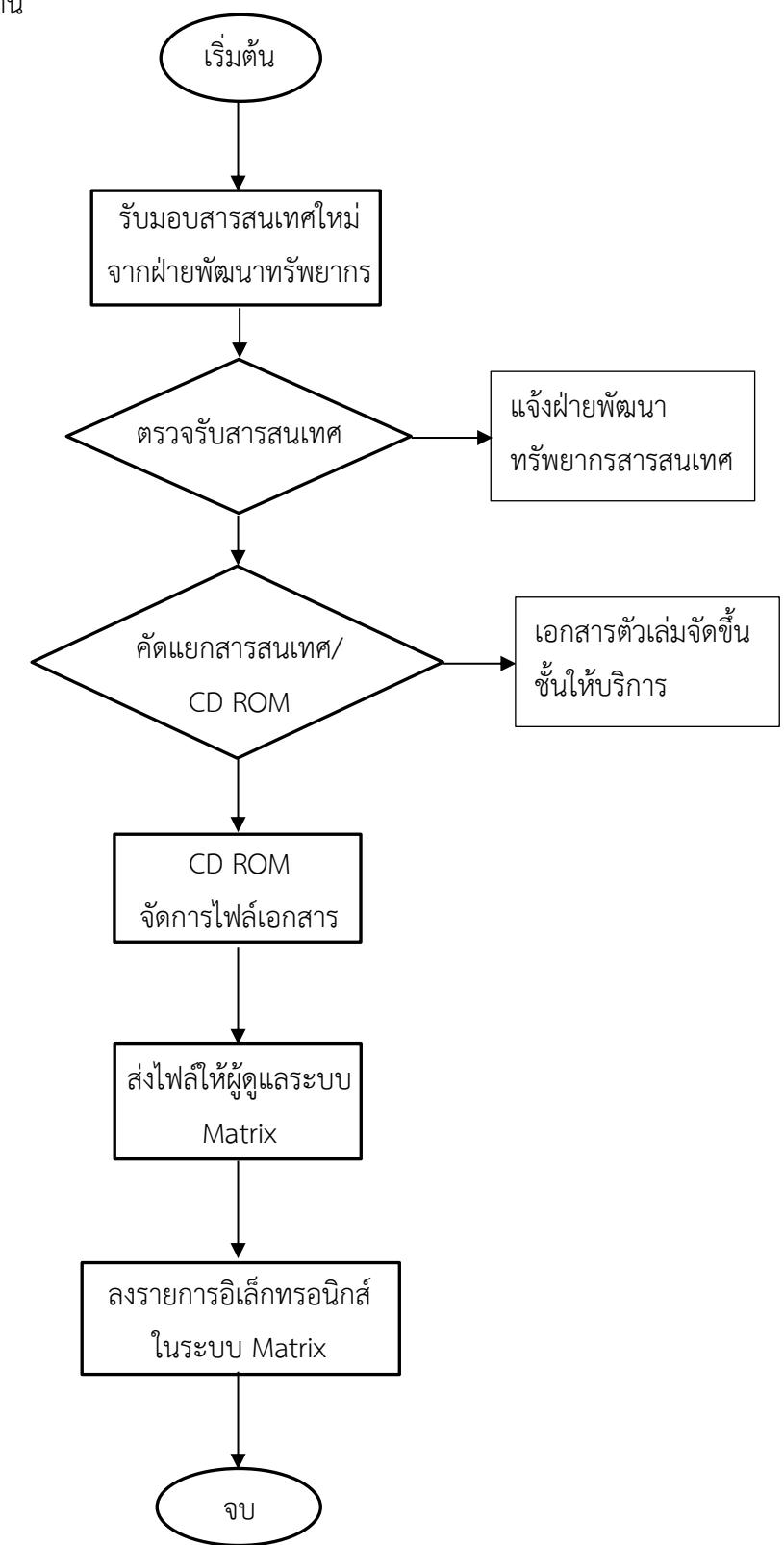

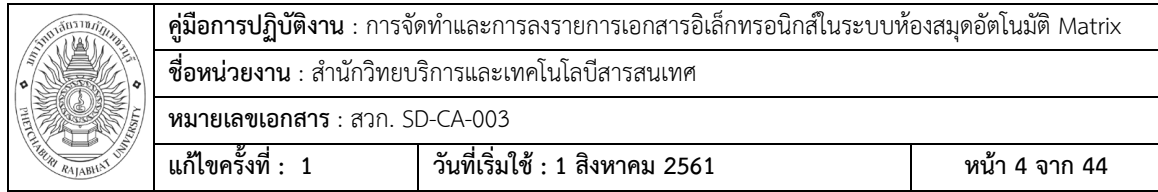

#### **รายละเอียดขั้นตอนการปฏิบัติงาน**

1. รับมอบวิทยานิพนธ์และรายงานการวิจัยใหม่จากฝ่ายพัฒนาทรัพยากรสารสนเทศ

ฝ่ายพัฒนาทรัพยากรส่งมอบวิทยานิพนธ์และรายงานการวิจัย CD ROM ภาคนิพนธ์บทคัดย่อ ที่ลงรายการตัวเล่มบันทึกลงในระบบห้องสมุดอัตโนมัติ (ระบบ Matrix) เรียบร้อยแล้ว บรรณารักษ์ ผู้ดูแลงานบริการวิทยานิพนธ์ ตรวจเช็ค คัดแยกประเภทสารสนเทศ และ CD ออกจากตัวเล่ม และนำ ตัวเล่มขึ้นชั้นให้บริการ

2. น า CD ที่เก็บไฟล์เอกสารวิทยานิพนธ์และรายงานการวิจัยมาจัดการเตรียมไฟล์เพื่อ เตรียมท าเอกสารอิเล็กทรอนิกส์ ด้วยวิธีการต่างๆ ได้แก่ แปลงไฟล์ ตัด/ต่อไฟล์ บันทึกไฟล์ตาม ู้ รูปแบบมาตรฐานที่กำหนด

2.1 รูปแบบไฟล์ที่กำหนดเป็นมาตรฐาน

ปก ประกอบด้วย หน้าปก หน้าอนุมัติ(มีลายเซ็นกรรมการ) ตั้งชื่อไฟล์เป็น **cover** บทคัดย่อ(ไทยและอังกฤษ) ตั้งชื่อไฟล์เป็น **abstract** กิตติกรรมประกาศ ตั้งชื่อไฟล์เป็น **acknowledgement** สารบัญ (ทั้งหมด ภาพ ตาราง) ตั้งชื่อไฟล์เป็น **content** บทที่ 1 ตั้งชื่อไฟล์เป็น **chapter 1**

บทที่ 2 ตั้งชื่อไฟล์เป็น **chapter 2**

บทที่ 3 ตั้งชื่อไฟล์เป็น **chapter 3**

บทที่ 4 ตั้งชื่อไฟล์เป็น **chapter 4**

บทที่ 5 ตั้งชื่อไฟล์เป็น **chapter 5**

บรรณานุกรม ตั้งชื่อไฟล์เป็น **bibliography**

ภาคผนวก (ทั้งหมด) ตั้งชื่อไฟล์เป็น **appendix**

ประวัติผู้เขียน ตั้งชื่อไฟล์เป็น **biodata**

2.2 ตัวอย่างไฟล์ที่ได้รับที่ถูกบันทึกอยู่ใน CD ROM จะมีหลายลักษณะแตกต่างกัน เช่น 2.2.1 ไฟล์ที่ได้รับเป็นเอกสาร Word ต้องทำการแปลงไฟล์ให้เป็นไฟล์ PDF

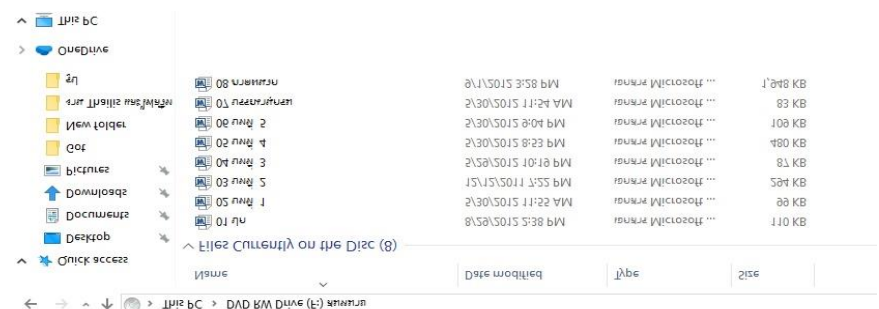

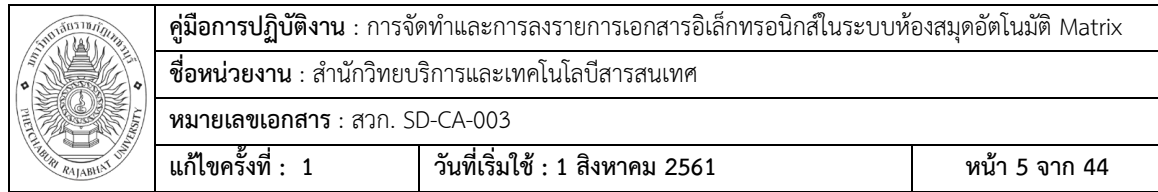

2.2.2 ไฟล์ที่ได้รับเป็นเอกสาร PDF ซึ่งแต่ละชื่อเรื่องลักษณะการได้มาไม่เหมือนกันและ ไม่ตรงตามข้อกำหนดไฟล์มาตรฐาน ต้องทำการตัด/ต่อไฟล์ และบันทึกให้เป็นไปตามชื่อไฟล์ที่กำหนด **ตัวอย่าง** ไฟล์เอกสารที่ได้รับมีน้อยกว่ามาตรฐานที่กำหนด

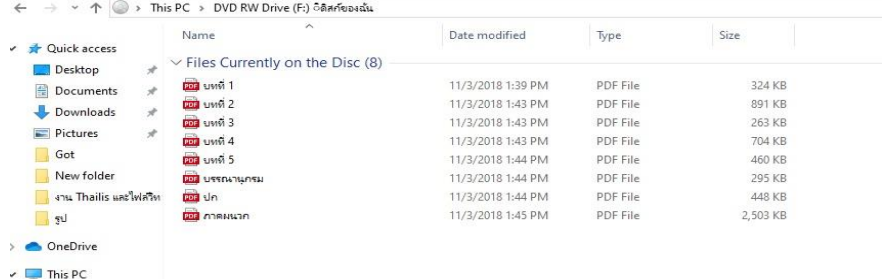

์ **ตัวอย่าง** ไฟล์เอกสารที่ได้รับมีมากกว่ามาตรฐานที่กำหนด เช่น ภาคผนวกต้องรวมเป็น

ไฟล์เดียว

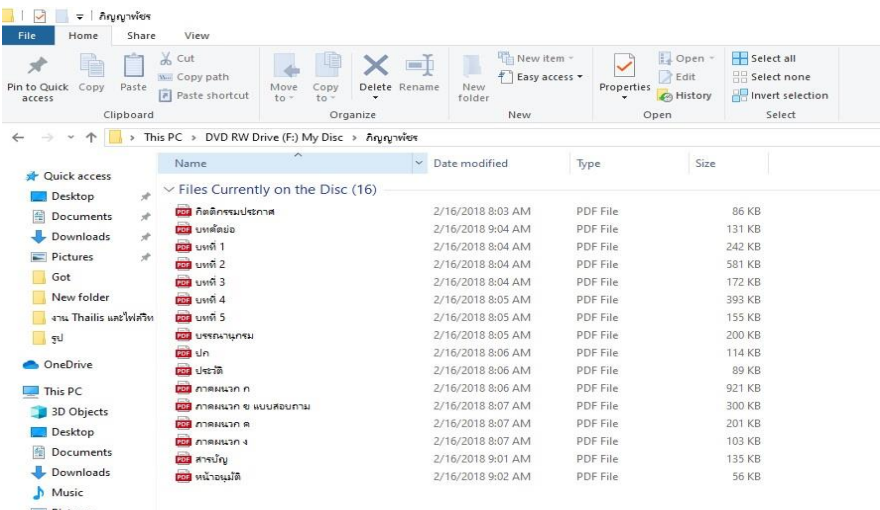

# **3. ขั้นตอนการเตรียมไฟล์เอกสาร**

- 3.1 แปลงไฟล์จากเอกสาร Word ให้เป็นไฟล์ PDF
- 3.1.1 เปิดไฟล์เอกสาร Word ตรวจเช็คเอกสาร

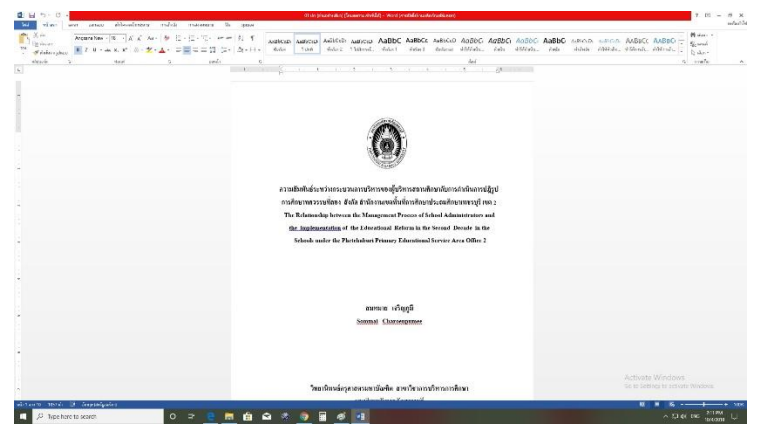

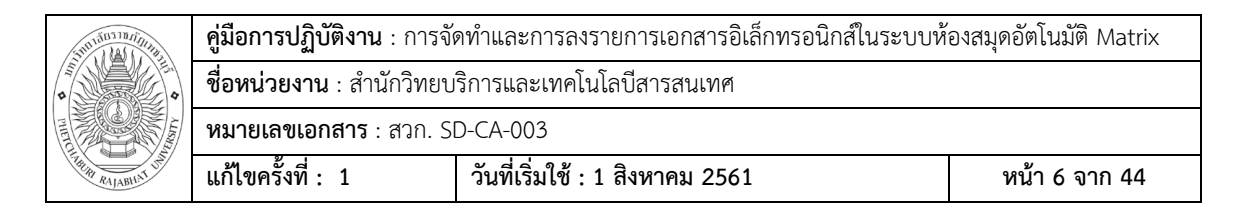

3.1.2 เลือกเมนู ไฟล์--> บันทึกเป็น --> ตั้งโฟลเดอร์ใหม่ --> ตั้งชื่อไฟล์และบันทึก

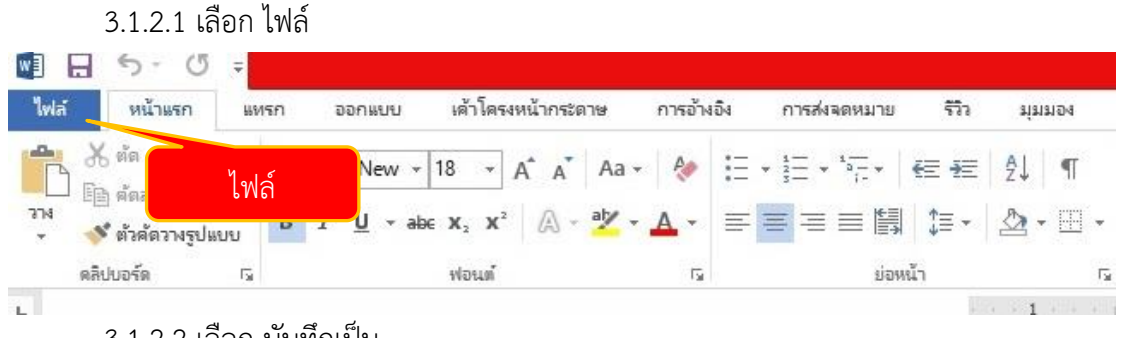

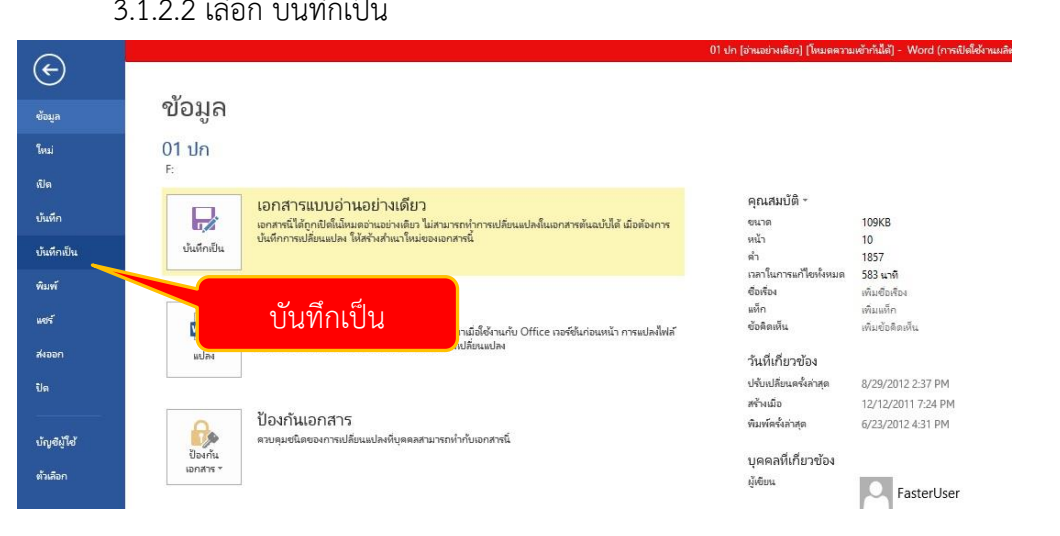

3.1.2.3 ตั้งโฟลเดอร์ใหม่ โดยตั้งชื่อโฟลเดอร์ใหม่ตรงตามเลข Bib (Biblionumber ้คือ เลขประจำหนังสือแต่ละชื่อเรื่อง)

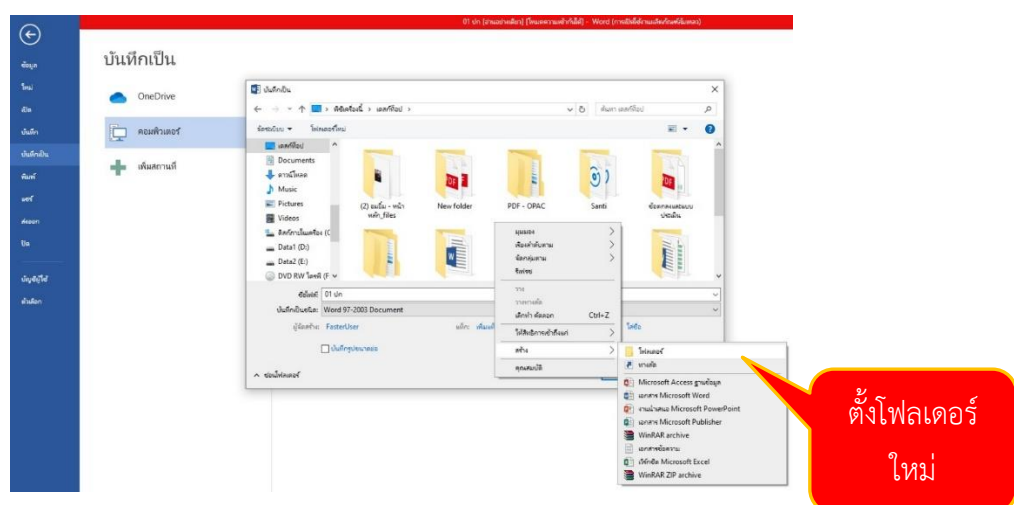

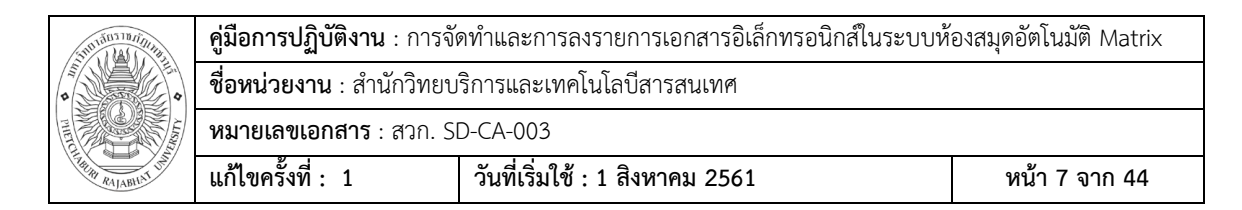

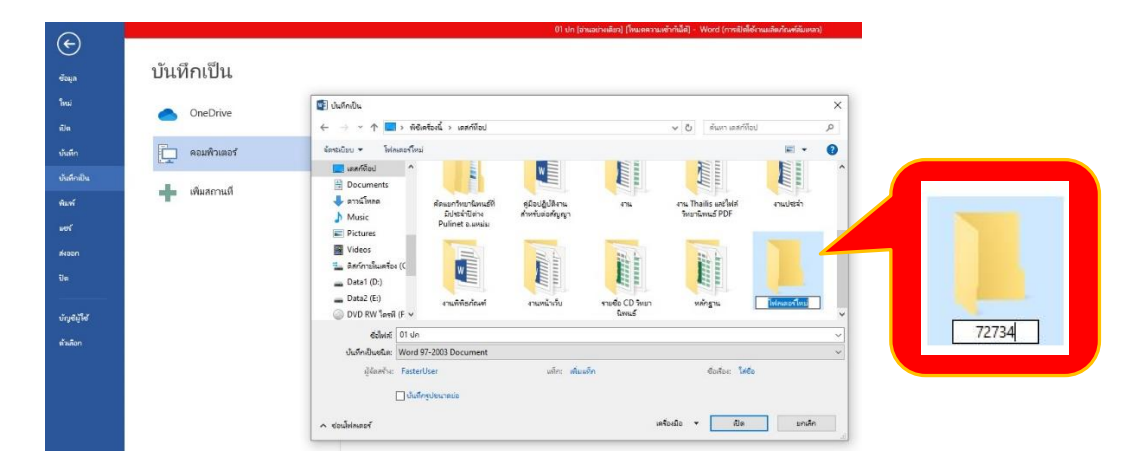

3.1.2.4 เปิดโฟลเดอร์ ตั้งชื่อไฟล์ ตรงตามชื่อโฟลเดอร์ที่นำไฟล์ไปจัดเก็บ (คือเลข Bib) แล้วตามด้วย\_ตามด้วยส่วนของตัวเล่ม เช่น 72734\_cover, 72734\_abstract เลือก บันทึก จะ ได้ไฟล์ใหม่ในรูปแบบ PDF

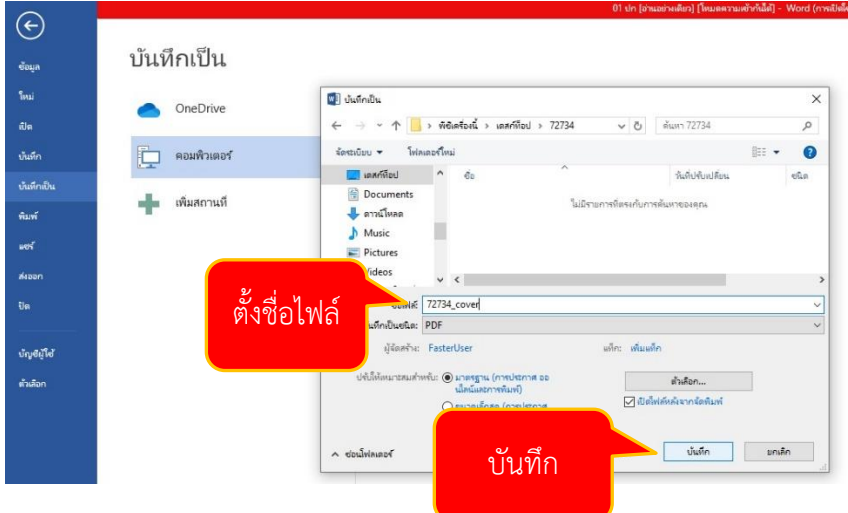

ไฟล์ใหม่ที่ถูกแปลงสำเร็จในรูปแบบ PDF

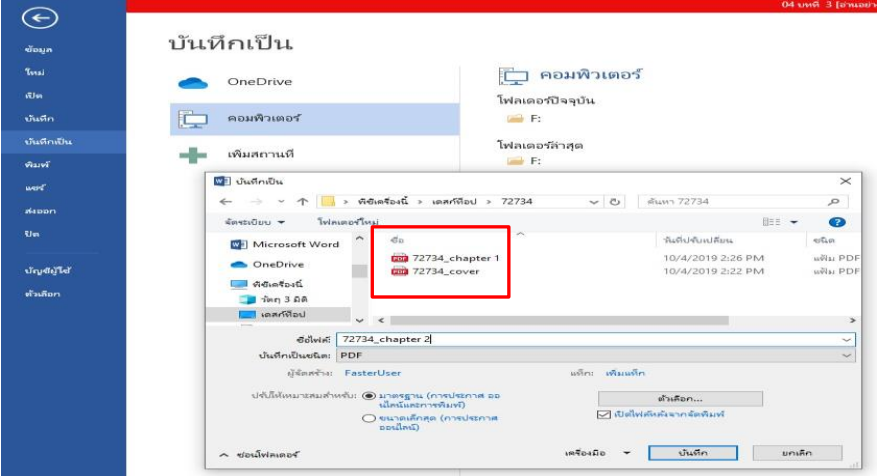

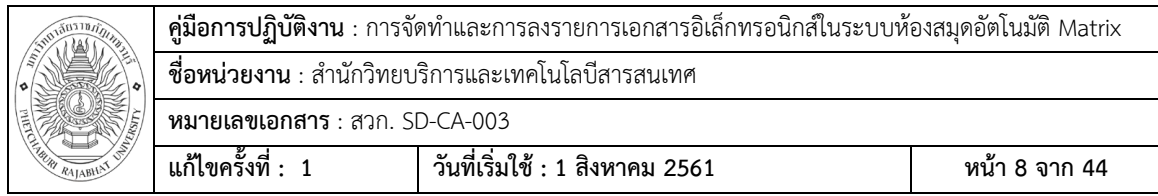

#### 3.1.2.5 เมื่อได้ไฟล์ PDF จาการแปลงไฟล์แล้ว

**ข้อสังเกต** ไฟล์ที่ได้ยังไม่ครบตามข้อกำหนดมาตรฐานข้างต้น บรรณารักษ์ต้องนำไป จัดการด้วยวิธีการตัด/ต่อไฟล์ ซึ่งขึ้นอยู่กับไฟล์ต้นฉบับที่ได้รับมา ถ้าไฟล์ต้นฉบับที่ได้รับมามีน้อยกว่า ่ ข้อกำหนดก็ต้องนำมาตัดไฟล์ สาเหตุเพราะเนื้อหาส่วนใดส่วนหนึ่งของวิทยานิพนธ์ อาจถูกรวมอยู่ใน ไฟล์อื่นๆ หรือถ้ามีมากเกินกว่าข้อกำหนด 12 ไฟล์ อาจจะมาจากสาเหตุ ไฟล์ต้นฉบับที่ได้รับแยก เนื้อหามาเช่น ไฟล์มาตรฐานภาคผนวกถูกกำหนดไว้ให้เป็นไฟล์เดียวคือ appendix แต่ไฟล์ต้นฉบับที่ ได้รับมาอาจะถูกแยกมาเป็น ภาคผนวก ก, ภาคผนวก ข ซึ่งบรรณารักษ์ต้องมาจัดการต่อไฟล์ให้เป็น ไฟล์เดียว

**ตัวอย่าง** ไฟล์ PDF ที่ แปลงแล้วแต่ยังไม่ตรงตามข้อกำหนด

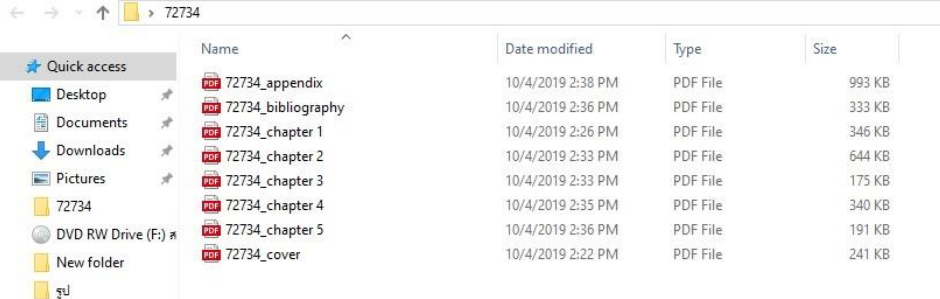

#### **ตัวอย่าง** ไฟล์ PDF ที่ตรงตามข้อกำหนด

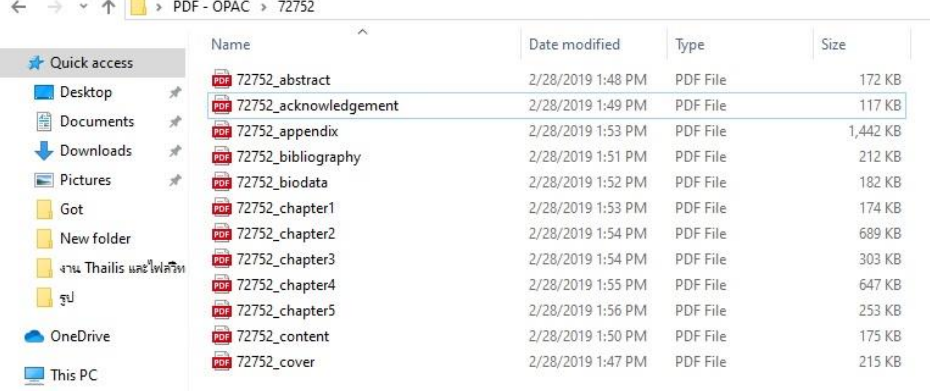

3.1.2.6 วิธีการหาเลข Bib หรือ (Biblionumber คือ เลขประจำหนังสือแต่ละชื่อ เรื่อง) จากข้อ *3.1.2.3 การตั้งชื่อโฟลเดอร์ใหม่*

1. เข้าสู่โปรแกรมระบบห้องสมุดอัตโนมัติด้วยการเปิดเบราว์เซอร์ แล้วเข้า URL sb.pbru.ac.th เพื่อเข้าใช้งานระบบ

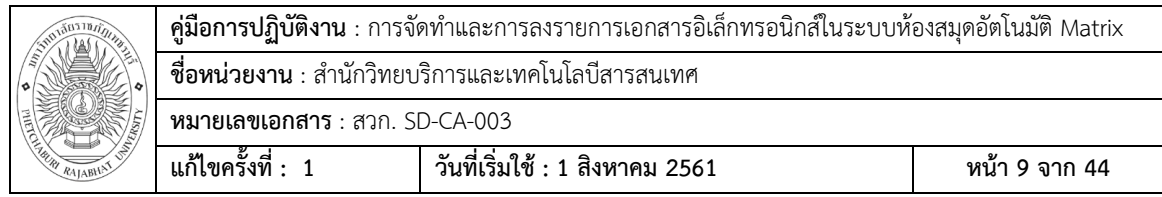

#### 2. ใส่ Username และ Password --> Login

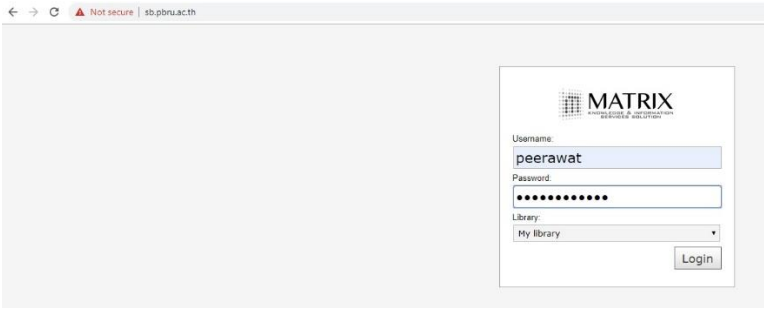

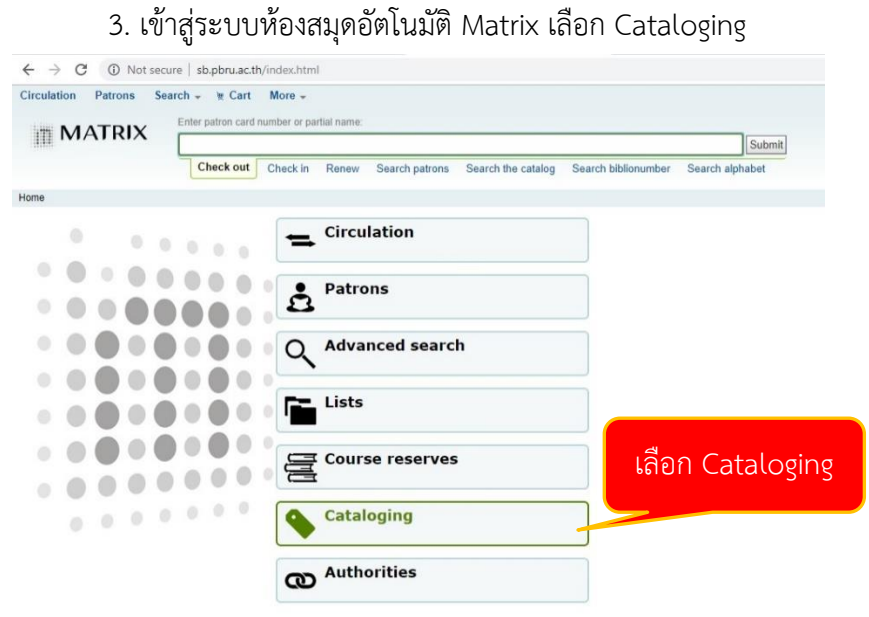

# 4. เลือก Cataloging search --> ใส่ชื่อคนแต่ง --> Submit

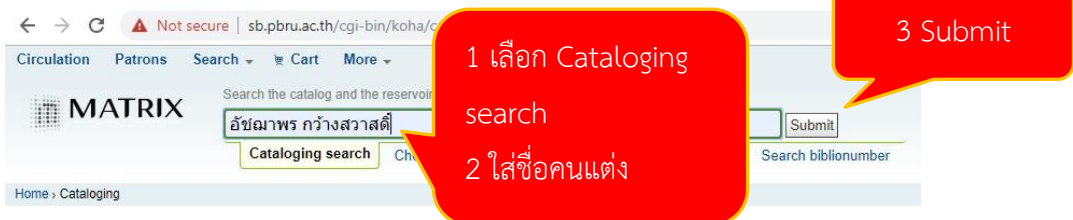

# 5. เลือกคลิ๊ก ชื่อเรื่องวิทยานิพนธ์/รายงานการวิจัยที่ต้องการจัดเตรียมไฟล์

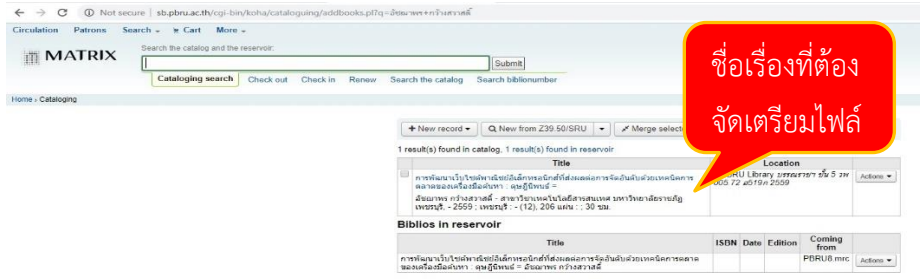

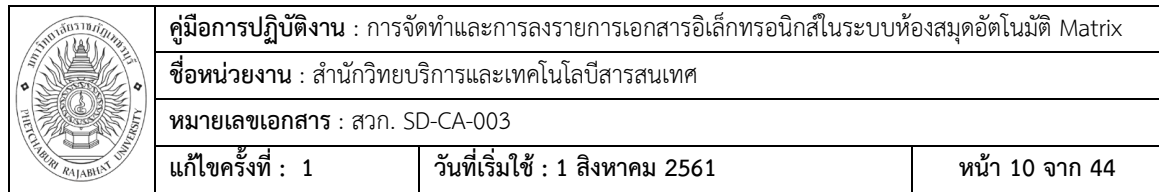

6. ใช้เลข MARC Bibio นำไปตั้งชื่อโฟลเดอร์และชื่อไฟล์ ตามกระบวนการและ

# ูรูปแบบการตั้งชื่อไฟล์ตามมาตรฐานที่กำหนด

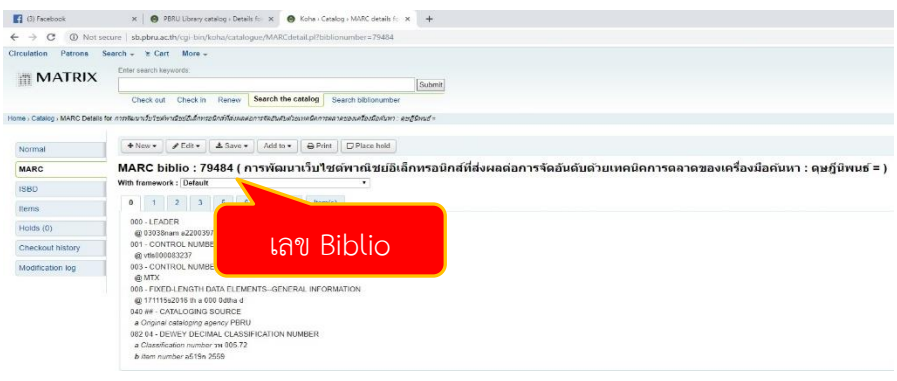

4. ตัดไฟล์และบันทึกไฟล์ตามรูปแบบที่กำหนด บรรณารักษ์ต้องตรวจไฟล์ต้นฉบับ ้ที่ได้รับตรงตามข้อกำหนดหรือไม่ ถ้ามีน้อยกว่าข้อกำหนดมาตรฐาน บรรณารักษ์ต้องทำการตัดไฟล์ บางไฟล์แล้วบันทึกใหม่ให้ตรงข้อกำหนดมาตรฐาน

# **ขั้นตอน การตัดไฟล์เอกสาร**

4.1 เปิดโปรแกรม Adobe Acrobat Professional --> File --> Open

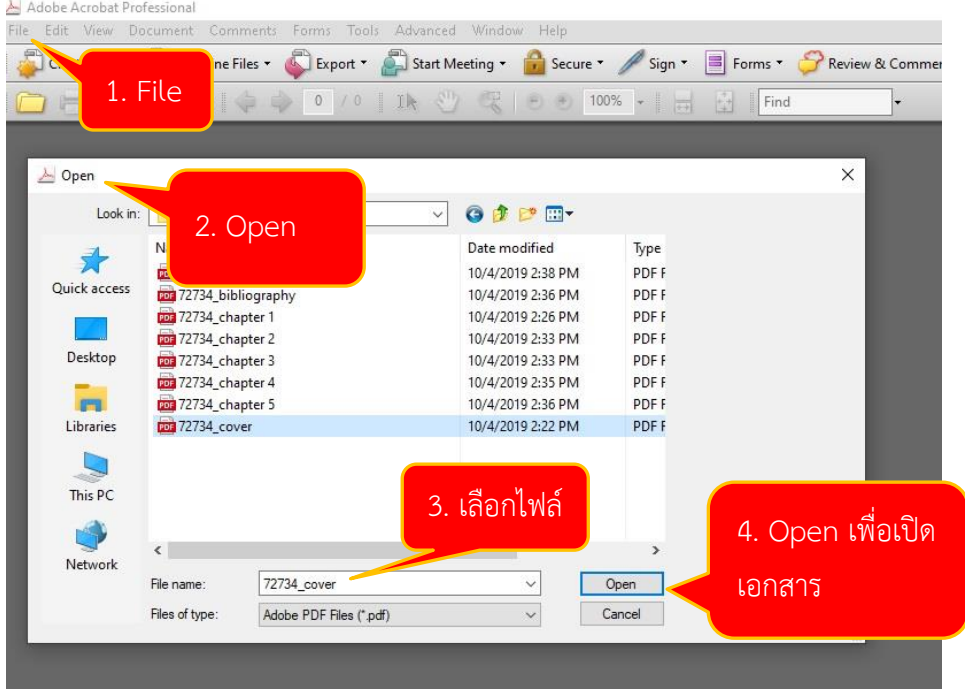

4.2 เอกสารในรูปแบบ PDF เปิดเพื่อทำการตัดไฟล์

ตัวอย่าง เลือก ไฟล์ที่เป็น 72734\_cover (เพื่อทำหน้าปกให้ถูกต้องตามข้อกำหนด ซึ่งจะประกอบไปด้วย หน้าปกและหน้าอนุมัติ) แต่ไฟล์ต้นฉบับ 72734\_cover ประกอบไป

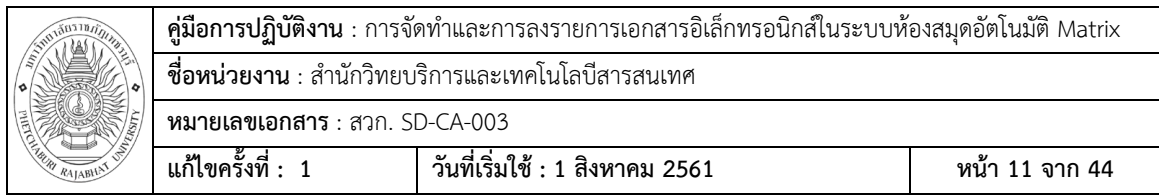

ด้วย หน้าปก หน้าอนุมัติ หน้ากิตติกรรมประกาศ หน้าบทคัดย่อ และหน้าสารบัญ บรรณารักษ์ต้องจัดการไฟล์ให้ถูกต้องด้วยวิธีการตัดและบันทึกไฟล์ให้ให้ตรงข้อกำหนดเช่น หน้าปก หน้าอนุมัติ= 72734\_cover

หน้ากิตติกรรมประกาศ = 72734\_acknowledgement

หน้าบทคัดย่อไทย/อังกฤษ = 72734\_abstract

หน้าสารบัญ = 72734\_content

4.2.1 เปิดไฟล์เอกสาร PDF --> เลือก Pages โปรแกรมจะแสดงตัวอย่างหน้าเอกสารทั้งหมด

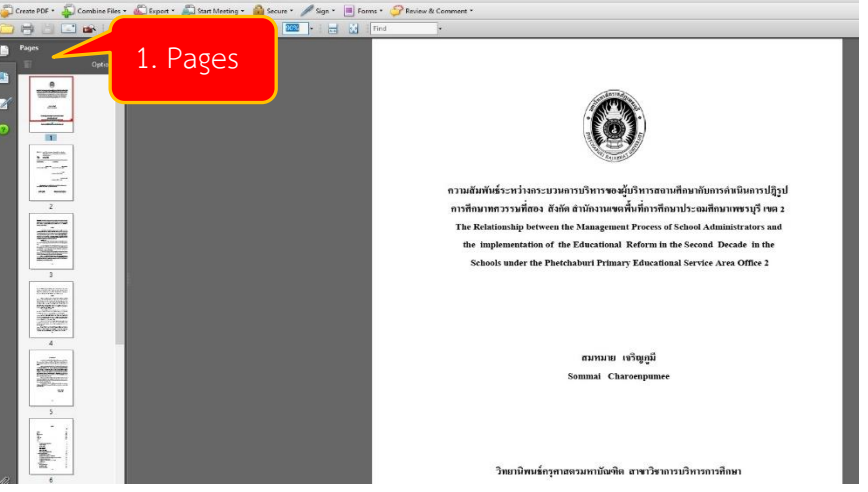

4.2.2 บรรณารักษ์เลือกเอกสารที่ต้องการบันทึกไฟล์ให้ถูกต้องจากหน้าตัวอย่างด้านซ้ายมือ

เช่น

4.2.2.1 บรรณารักษ์ต้องการหน้าปกและหน้าอนุมัติเพื่อบันทึกไฟล์ 72734\_cover ให้ถูกต้อง บรรณารักษ์ต้องลบ (Delete) หน้ากิตติกรรมประกาศ หน้าบทคัดย่อ และหน้าสารบัญ ออกและบันทึกไฟล์ใหม่ให้ถูกต้อง

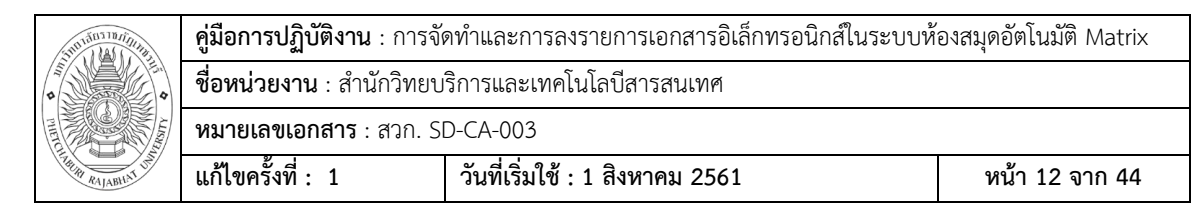

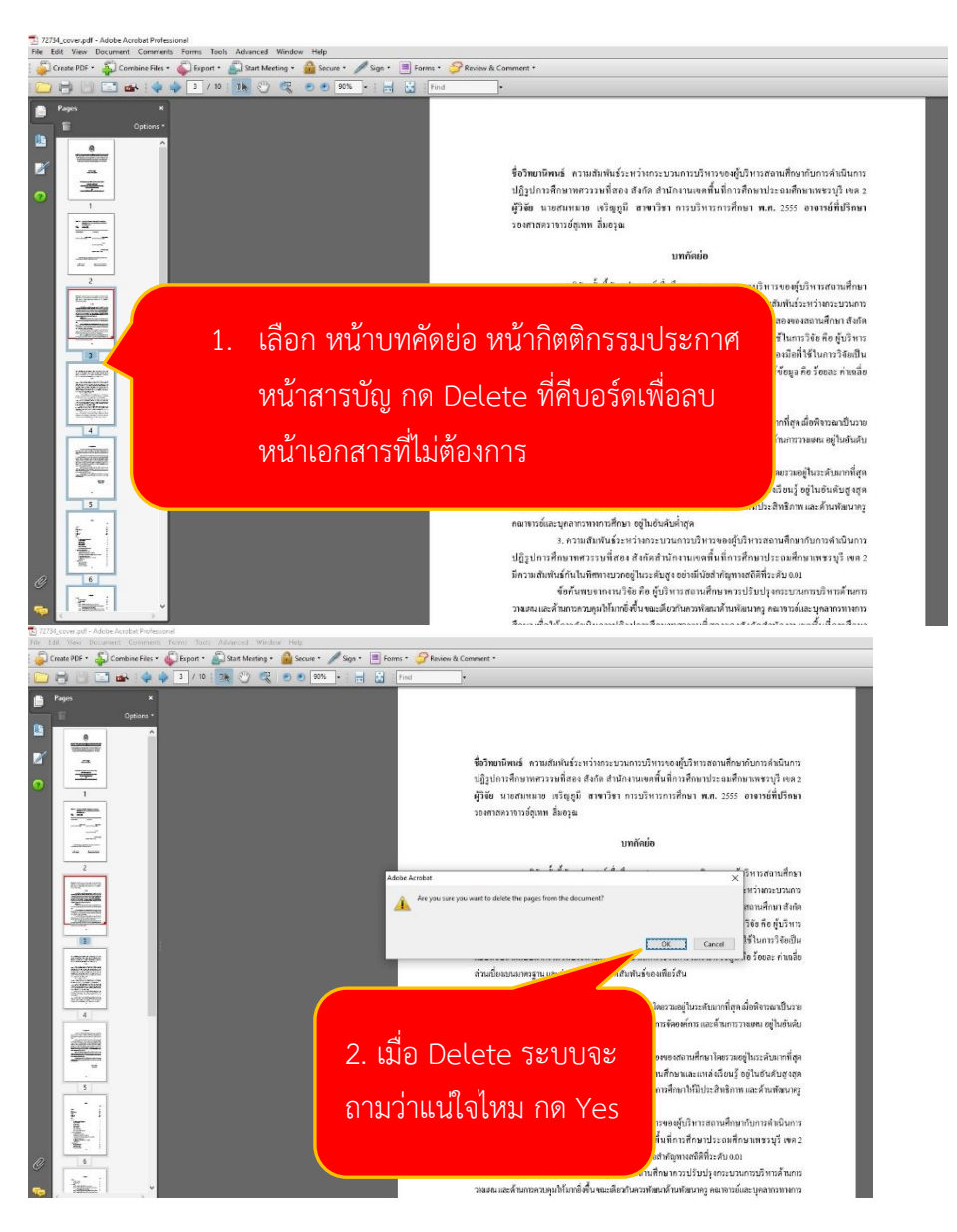

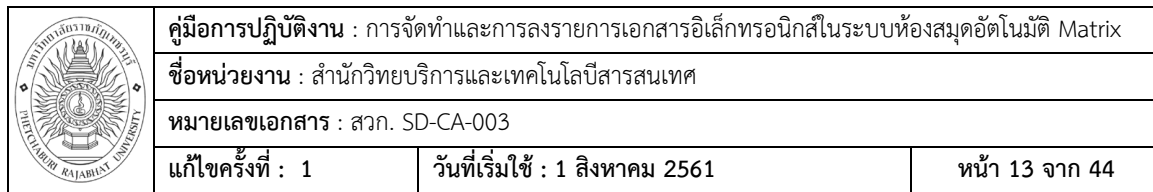

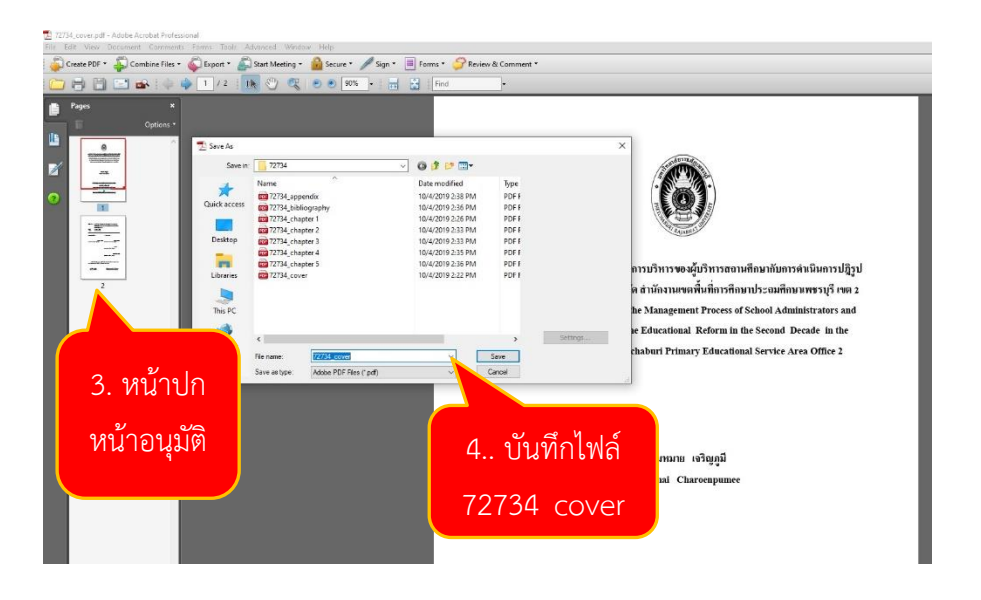

# **ยกตัวอย่างเพิ่มเติม**

4.2.2.2 บรรณารักษ์ต้องการกิตติกรรมประกาศเพื่อบันทึกไฟล์

72734\_acknowledgement ให้ถูกต้อง บรรณารักษ์ต้องลบ (Delete) หน้าหน้าปกหน้าอนุมัติ หน้า บทคัดย่อ และหน้าสารบัญ ออกและบันทึกไฟล์ใหม่ให้ถูกต้อง

4.2.2.3 บรรณารักษ์ต้องการหน้าบทคัดย่อเพื่อบันทึกไฟล์ 72734\_abstract ให้ ถูกต้อง บรรณารักษ์ต้องลบ (Delete) หน้าปกและหน้าอนุมัติ หน้ากิตติกรรมประกาศ และหน้า สารบัญ ออกและบันทึกไฟล์ใหม่ให้ถูกต้อง

สังเกตได้ว่าจากไฟล์ต้นฉบับ 72734\_cover ที่บรรณารักษ์ได้รับมา เมื่อจัดการตัดให้ ถูกต้องแล้วจะได้ไฟล์เอกสารที่ถูกต้อง 4 ไฟล์(ขึ้นอยู่กับไฟล์เอกสารตันฉบับ) ดังนี้

> หน้าปก หน้าอนุมัติ= 72734\_cover หน้ากิตติกรรมประกาศ = 72734\_acknowledgement หน้าบทคัดย่อไทย/อังกฤษ = 72734\_abstract หน้าสารบัญ = 72734\_content **ข้อสังเกต** ไฟล์ที่บรรณารักษ์ต้องทำการตัดที่พบเห็นโดยส่วนใหญ่คือ cover

.5. ต่อไฟล์และบันทึกไฟล์ตามที่กำหนด บรรณารักษ์ต้องตรวจไฟล์ต้นฉบับ ที่ได้รับตรงตามข้อกำหนดหรือไม่ ถ้ามีมากกว่าข้อกำหนดมาตรฐาน บรรณารักษ์ต้องทำการต่อไฟล์ บางไฟล์แล้วบันทึกใหม่ให้ตรงข้อก าหนดมาตรฐาน

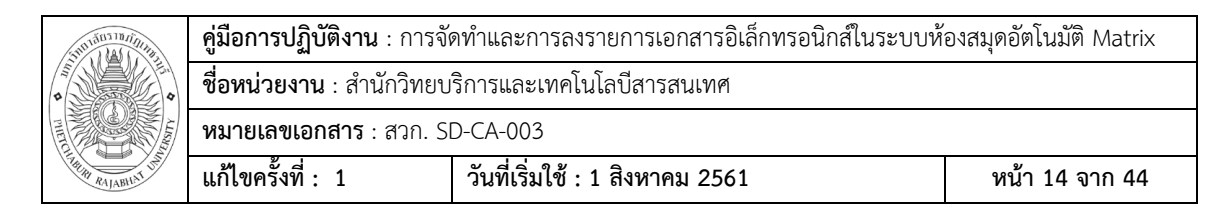

# **ขั้นตอน การต่อไฟล์เอกสาร**

5.1 เปิดโปรแกรม Adobe Acrobat Professional --> File --> Open

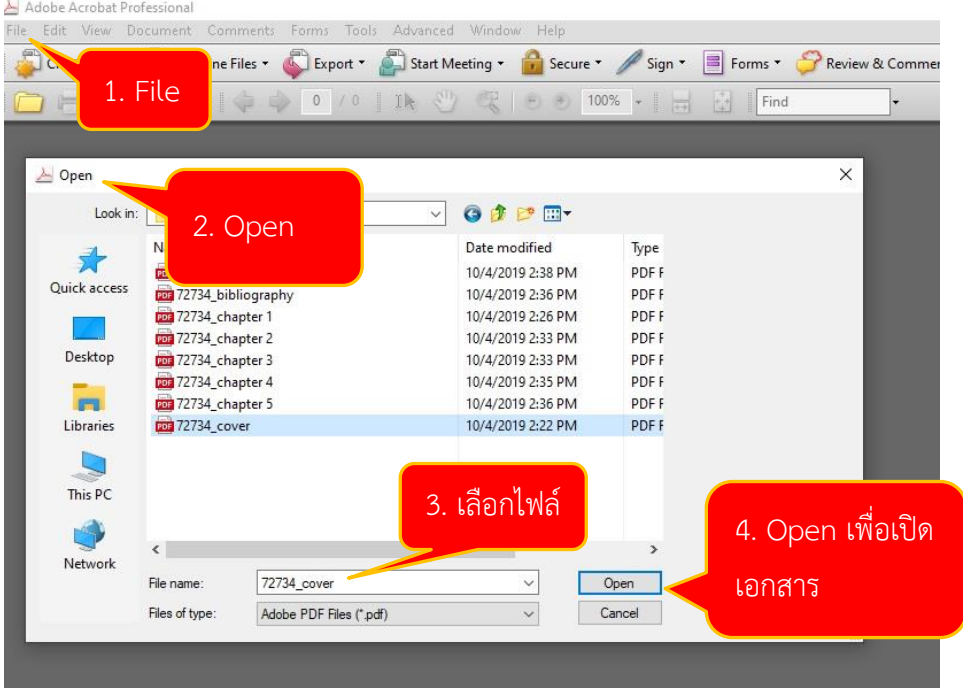

5.2. เอกสารในรูปแบบ PDF เปิดเพื่อทำการตัดไฟล์

บรรณารักษ์ต้องการหน้าภาคผนวกเพื่อบันทึกไฟล์ 72734\_appendix ซึ่งใน บางครั้งบรรณารักษ์พบว่าไฟล์ต้นฉบับที่ได้รับหน้าภาคผนวกถูกแบ่งมาเป็นไฟล์ ภาคผนวก ก หนึ่ง ไฟล์ ภาคผนวก ข หนึ่งไฟล์ ฉะนั้นบรรณารักษ์ต้องน าไฟล์ทั้งสองมาต่อรวมกัน เพื่อบันทึกไฟล์ 72734\_appendix ให้เป็นไปตามข้อกำหนด

5.2.1 เปิดไฟล์เอกสาร PDF --> เลือก Pages โปรแกรมจะแสดงตัวอย่างหน้าเอกสารทั้งหมด

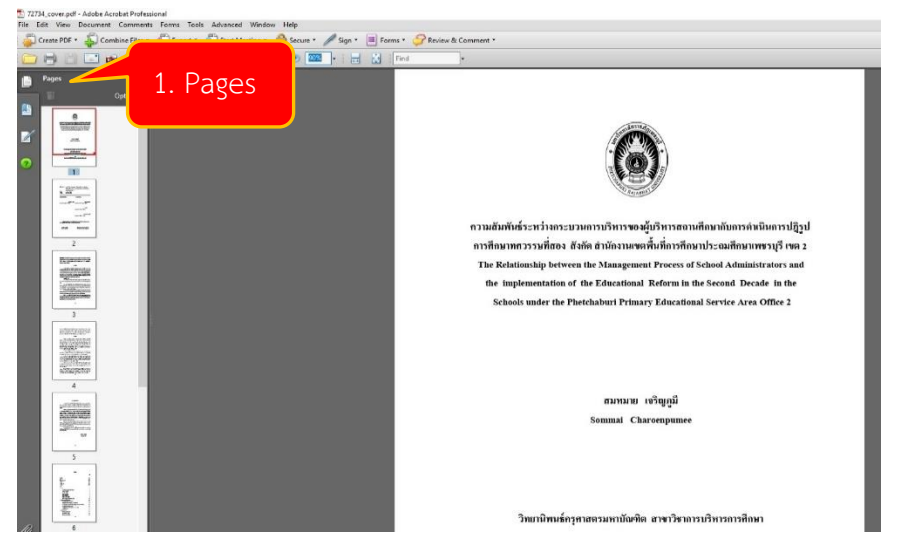

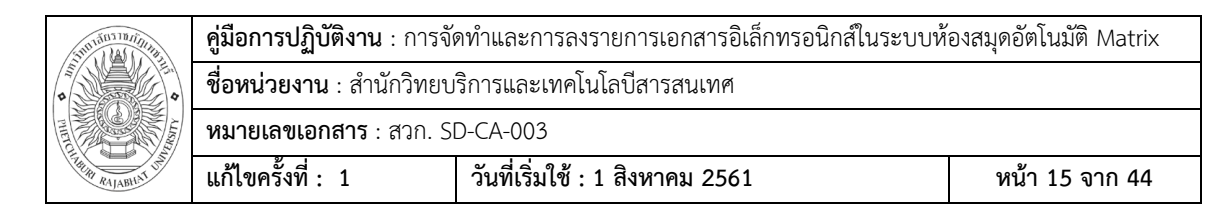

# 5.2.2 จากหน้าตัวอย่างเอกสารด้านซ้ายมือที่เลือกจาก Pages ให้บรรณารักษ์เลื่อนลงไปถึง หน้าสุดท้ายแล้วคลิ๊กเลือกที่หน้าสุดท้าย

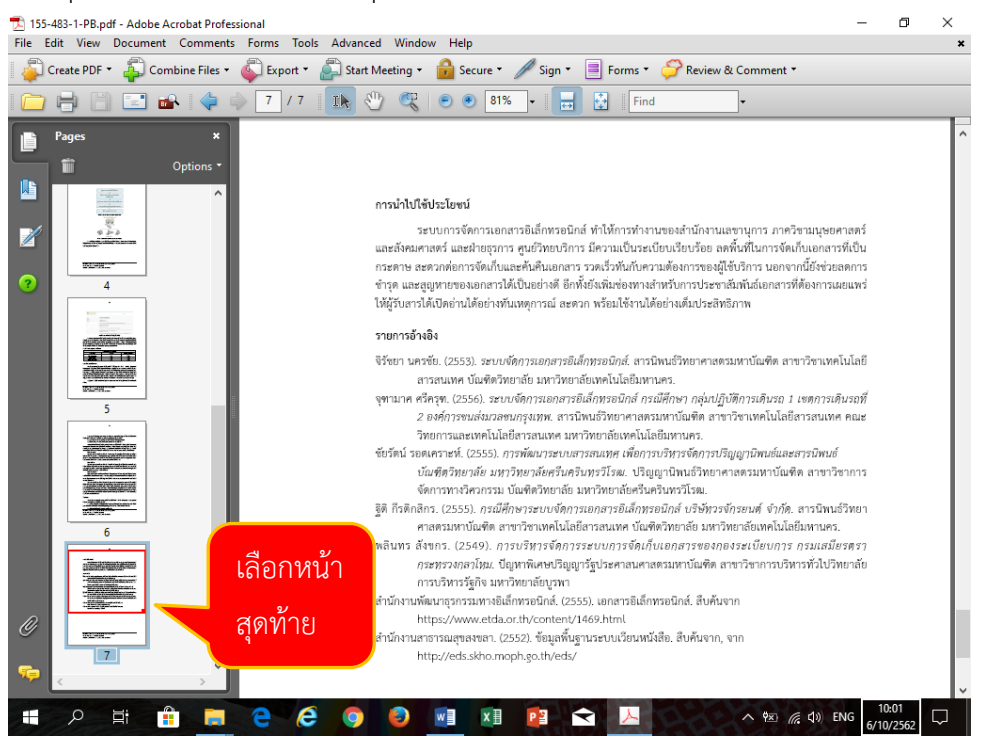

# 5.2.3 เลือกเมนู Document --> Insert pages --> เลือกไฟล์ที่ต้องการนำมาต่อ

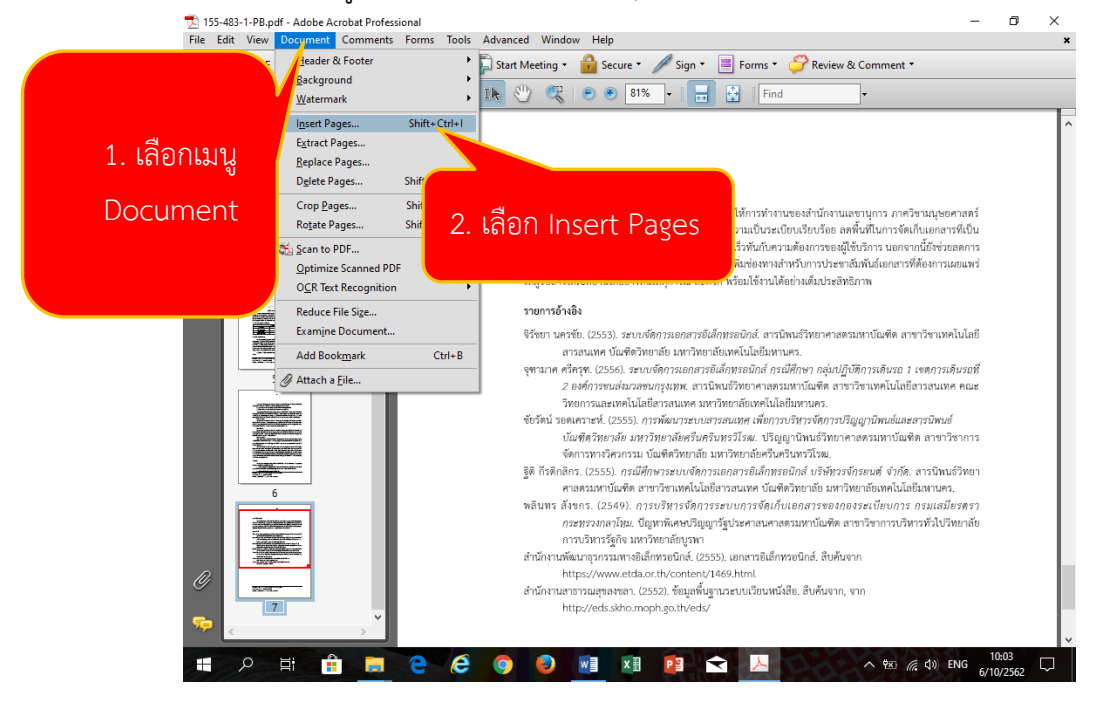

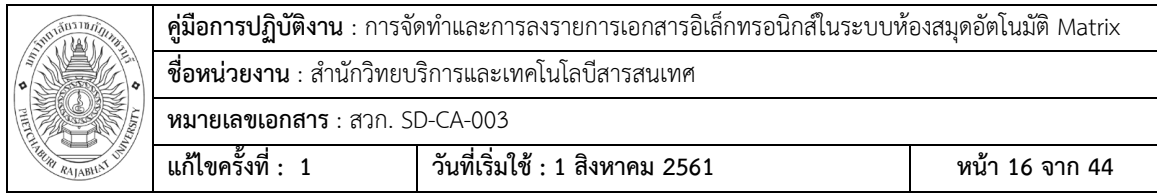

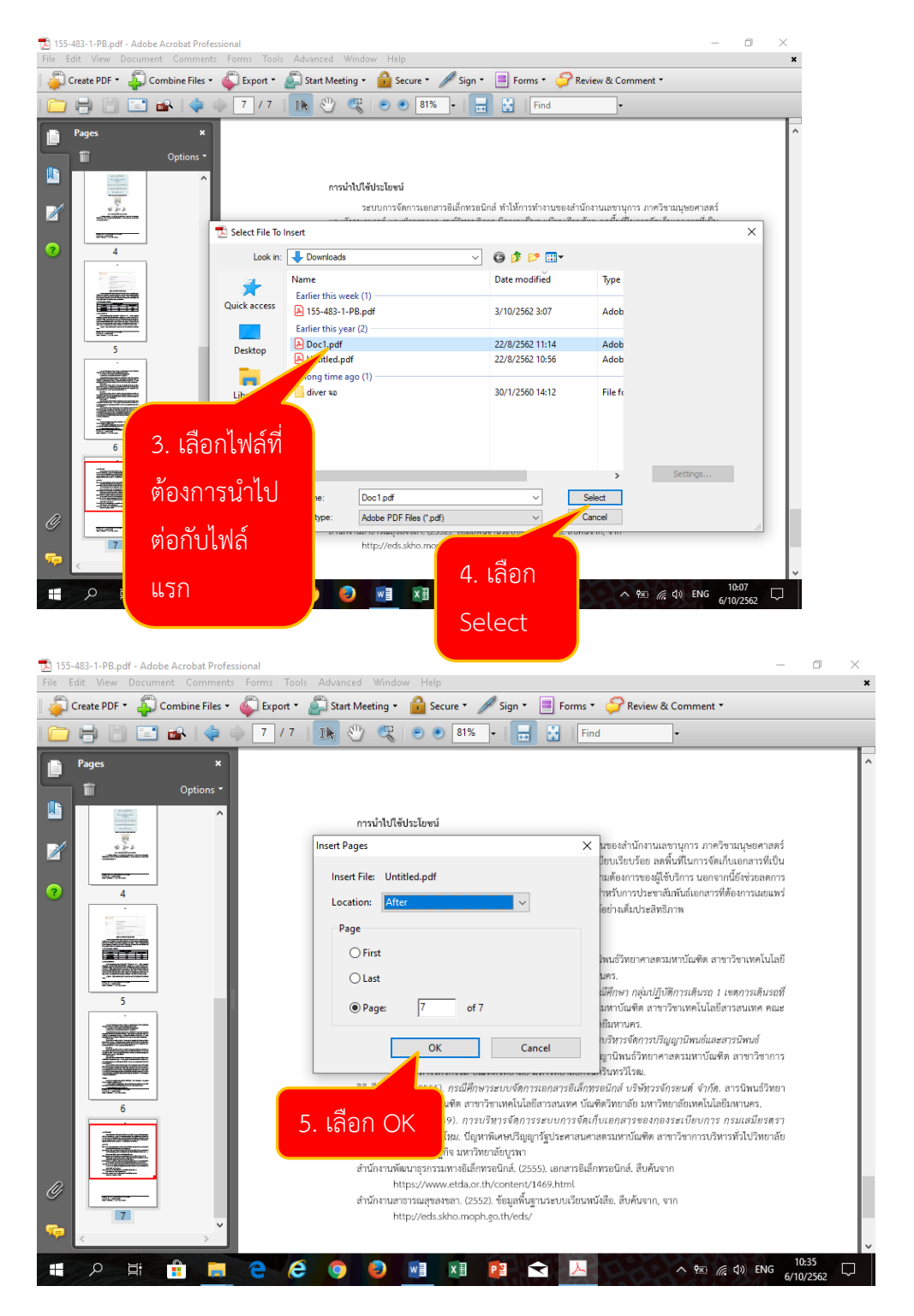

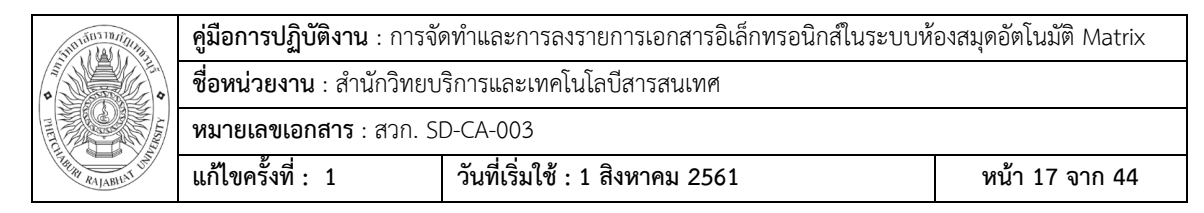

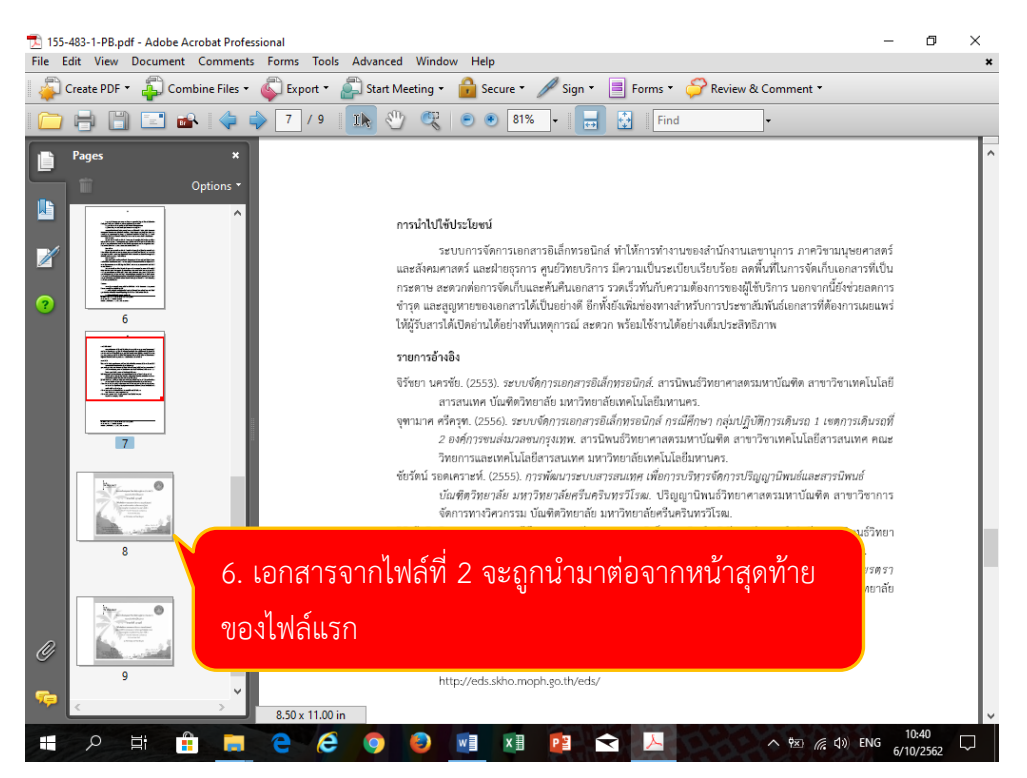

5.2.4 ถ้าต้องการนำไฟล์เอกสารที่ 3 มาต่อเพิ่ม บรรณารักษ์ก็ดำนานการตามรูปแบบเดิม ตั้งแต่ข้อ 5.2.2

**ข้อสังเกต** ไฟล์ที่บรรณารักษ์ต้องทำการต่อที่พบเห็นโดยส่วนใหญ่คือ appendix

- 6. น าไฟล์ที่จัดการเรียบร้อยแล้วส่งให้ admin ผู้ดูแลระบบห้องสมุดอัตโนมัติMatrix
- 7. ลงรายการ Link ในระบบห้องสมุดอัตโนมัติmatrix

#### **ขั้นตอน ลงรายการ Link ในระบบห้องสมุดอัตโนมัติmatrix**

7.1 เข้าสู่โปรแกรมระบบห้องสมุดอัตโนมัติด้วยการเปิดเบราว์เซอร์ แล้วเข้า URL

**sb.pbru.ac.th** เพื่อเข้าใช้งานระบบ

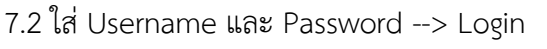

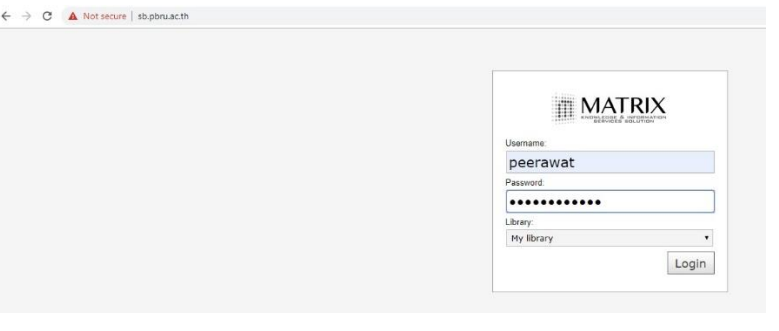

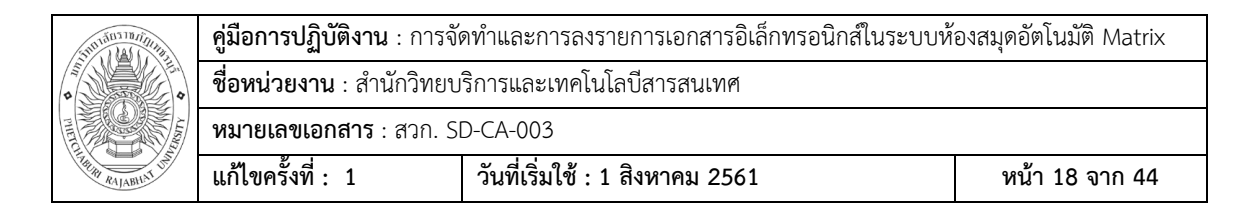

#### 7.3 เข้าสู่ระบบห้องสมุดอัตโนมัติ Matrix เลือก Cataloging

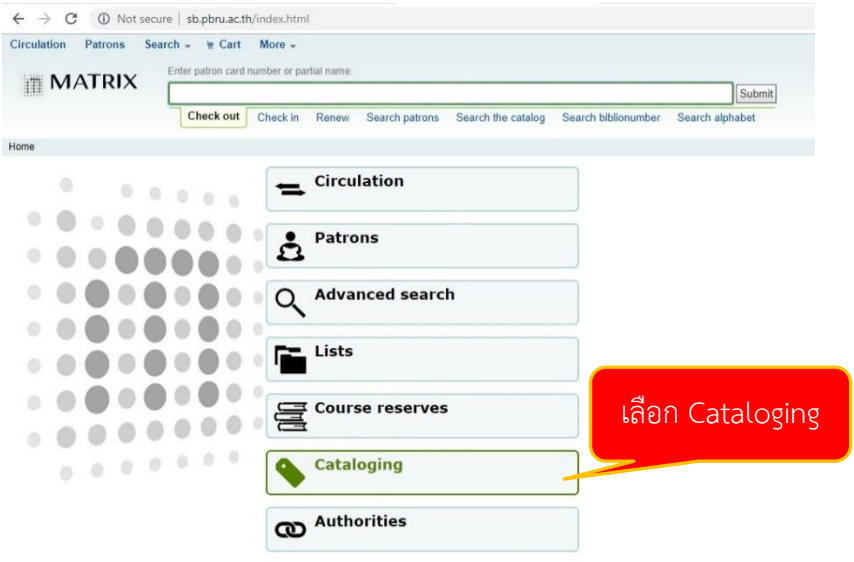

#### 7.4 เลือก biblionumber search --> ใส่เลข Bib --> Submit

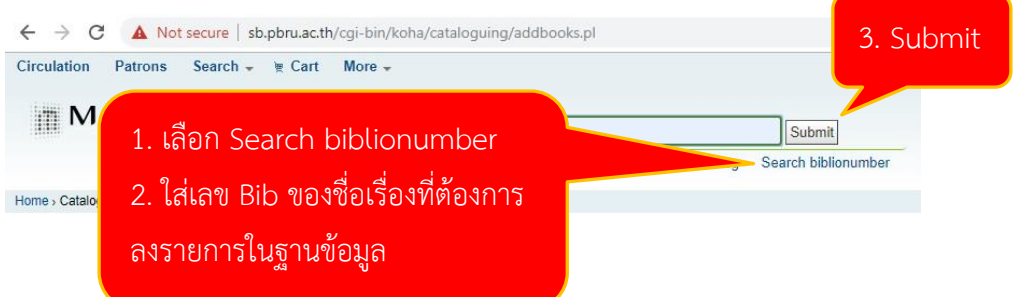

#### 7.5 ระบบแสดงผลการสืบค้น ด้วยการค้นหาจาก Bib (Biblionumber)

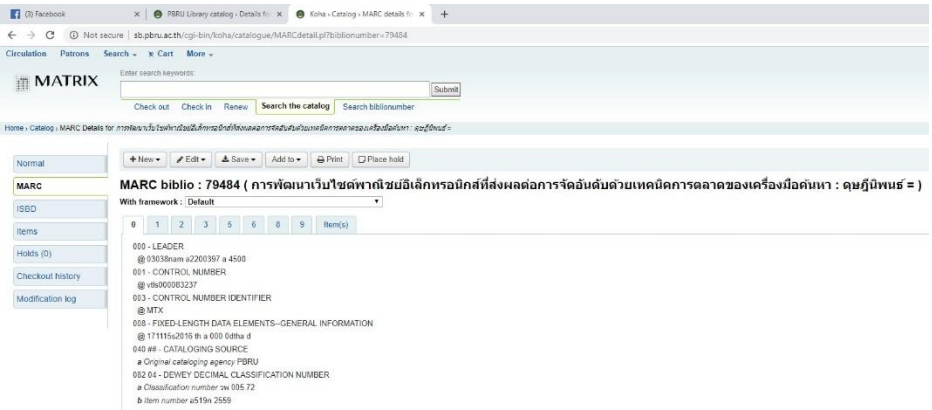

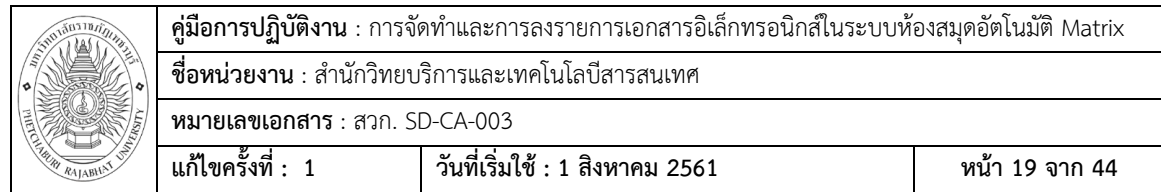

7.6 เลือก Edit --> Edit record เพื่อเข้าไปแก้ไขหรือเพิ่มรายการตัวเล่ม สำหรับงานจัดทำ และลงรายการอิเล็กทรอนิกส์ บรรณารักษ์ต้องเพิ่มรายการตัวเล่มลงใน Tag 856 (คือ Tag สำหรับ การลงรายการเอกสารอิเล็กทรอนิกส์)

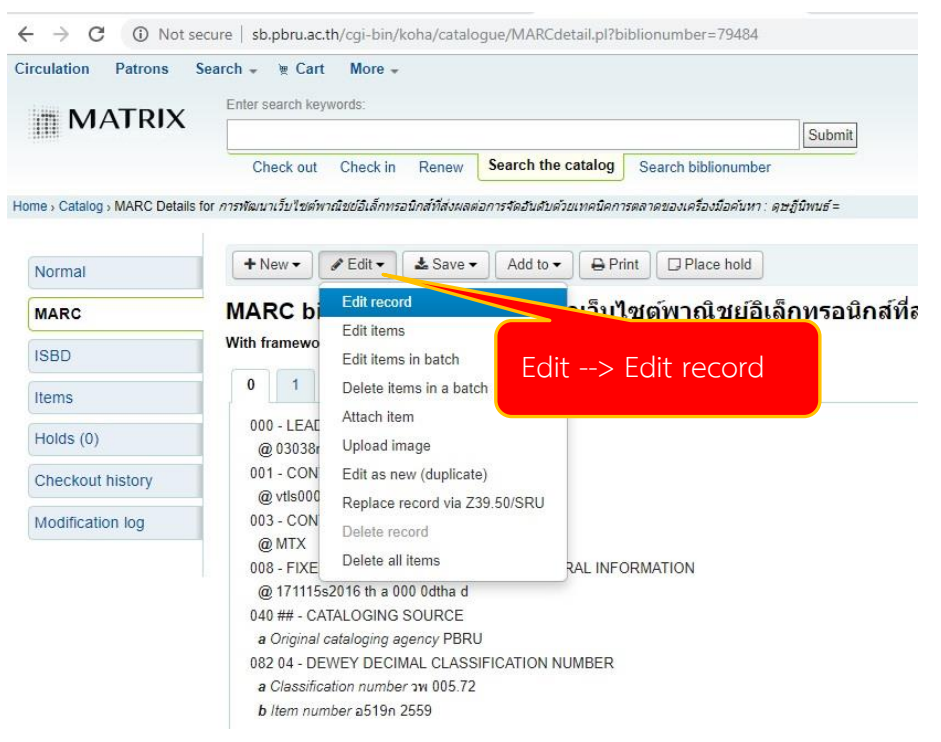

#### 7.7 เลือก Tab 8

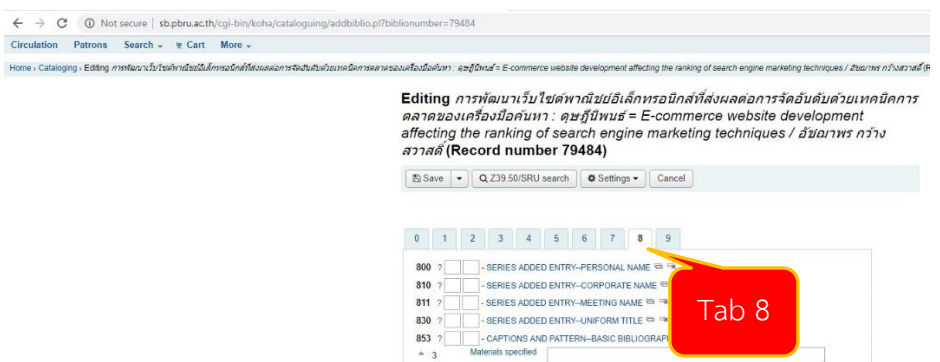

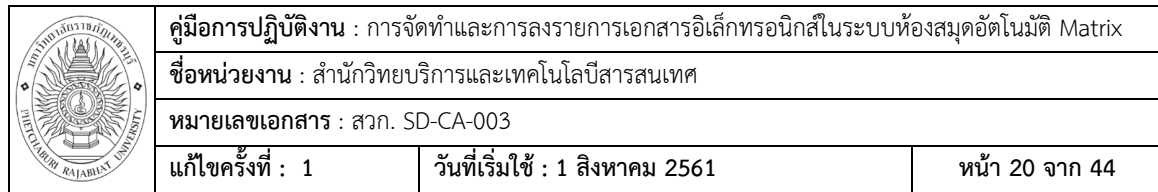

7.8 เลื่อนลงไปที่ Tag 856 บรรณารักษ์ต้องเพิ่ม Tag 856 เพื่อลงรายการเอกสาร อิเล็กทรอนิกส์ให้ครบตามรูปแบบมาตรฐานที่กำหนด

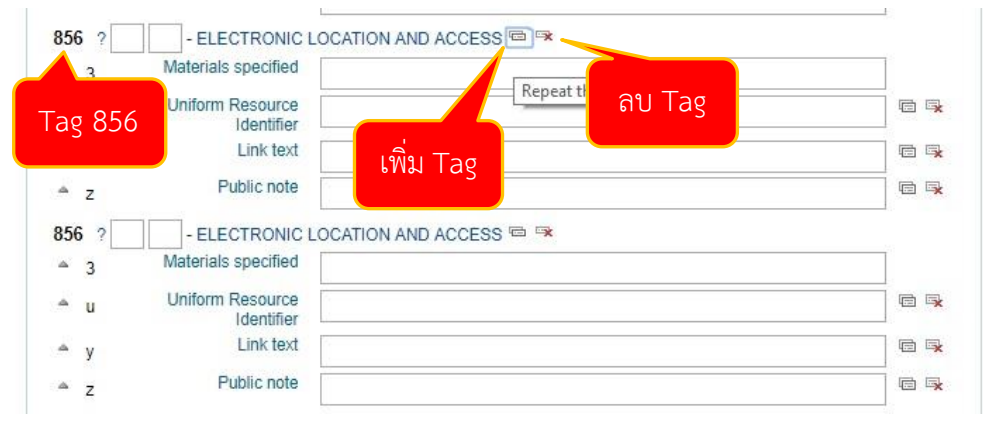

7.9 ลงรายการเอกสารอิเล็กทรอนิกส์ตามรูปแบบที่เป็นมาตรฐาน ดังนี้

7.9.1 Materials specified คือการลงรายการเพื่อกำหนดการแสดงผลในหน้าจอ OPAC ให้ ผู้ใช้บริการเห็นว่า cover ซึ่งถ้าผู้ใช้ต้องการดูหน้าปก หน้าอนุมัติ ก็สามารถคลิ๊กดูเอกสารที่แสดงผล เป็น Pdf ที่คำว่า cover

7.9.2 Uniform Resource Identifier คือการลงรายการสถานที่จัดเก็บไฟล์เอกส าร อิเล็กทรอนิกส์ เพื่อการดึงข้อมูลของระบบฐานข้อมูลสำหรับแสดงต่อผู้ใช้ ตัวอย่าง รูปแบบ [http://book.pbru.ac.th/multim/thesis/](http://book.pbru.ac.th/multim/thesis/ชื่อโฟลเดอร์%20(เลข%20Bib)/ชื่อไฟล์.pdf)**ชื่อโฟลเดอร์(เลข Bib)**/**ชื่อไฟล์.pdf**

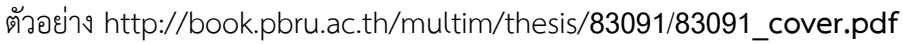

 $M$ 

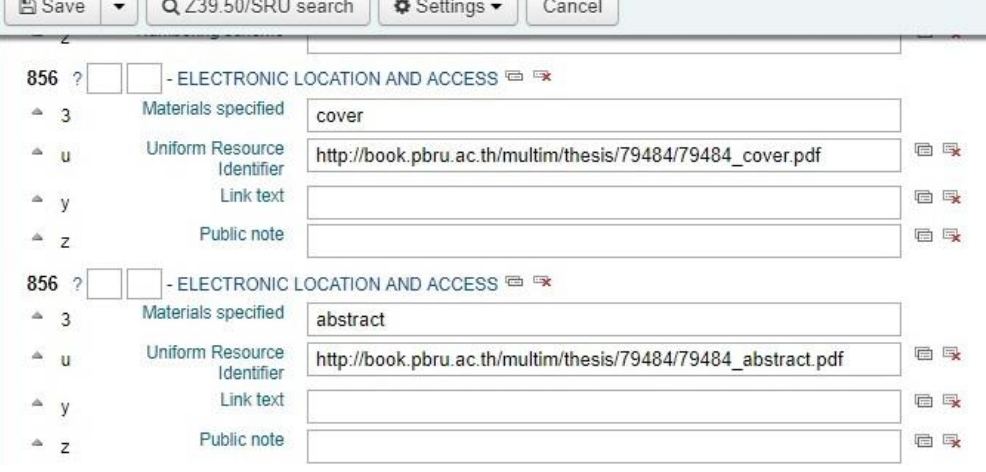

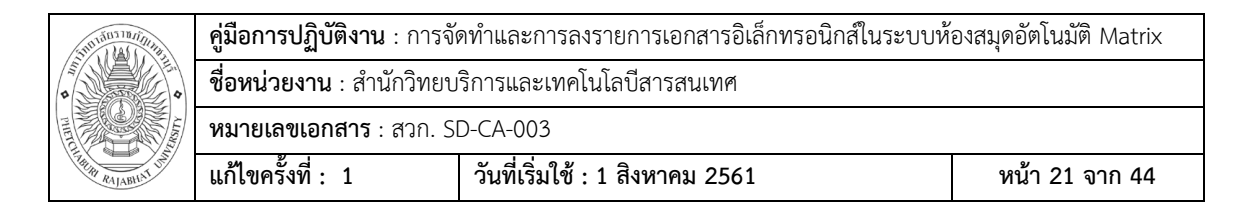

# 7.9.3 ลงรายการเอกสารอิเล็กทรอนิกส์จนครบตามข้อกำหนดรวม 12 ไฟล์ ดังนี้

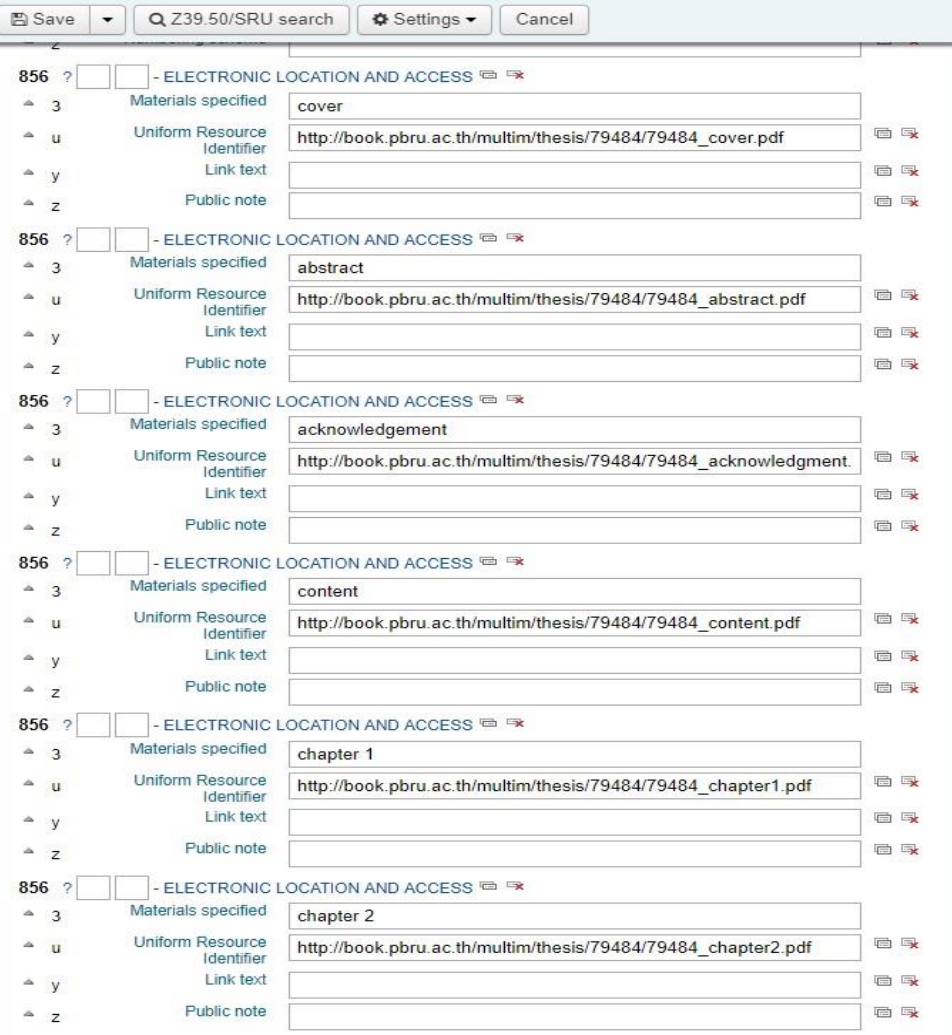

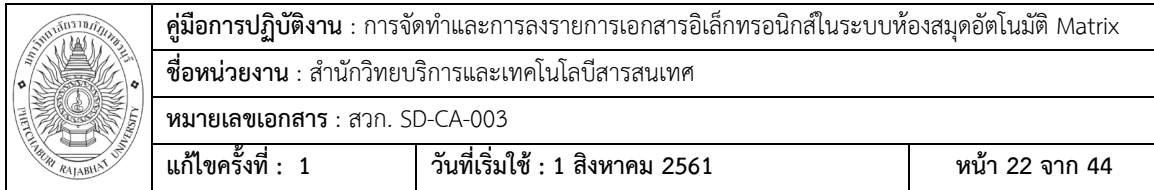

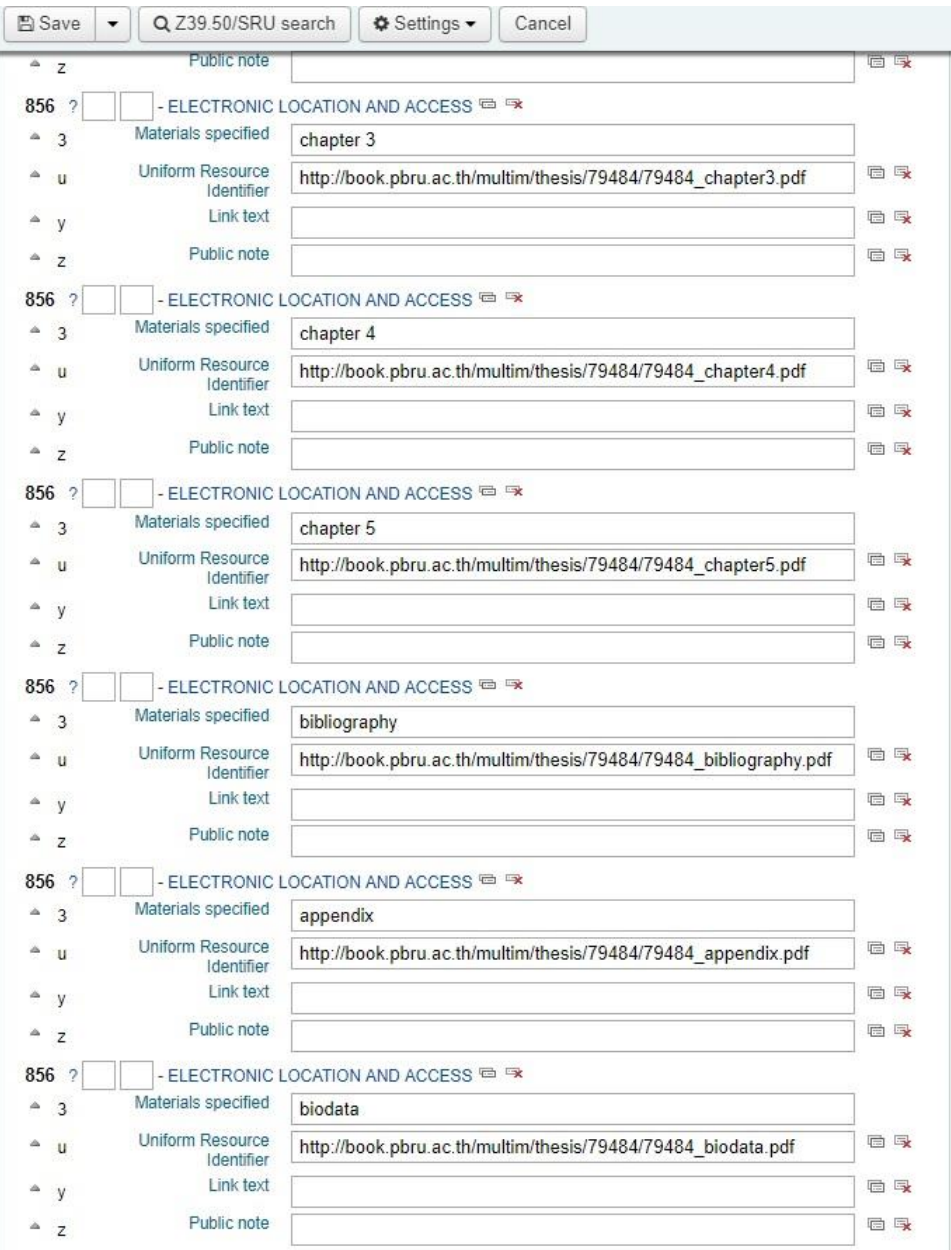

# 7.10 บันทึกการลงรายการลงฐานข้อมูล SAVE

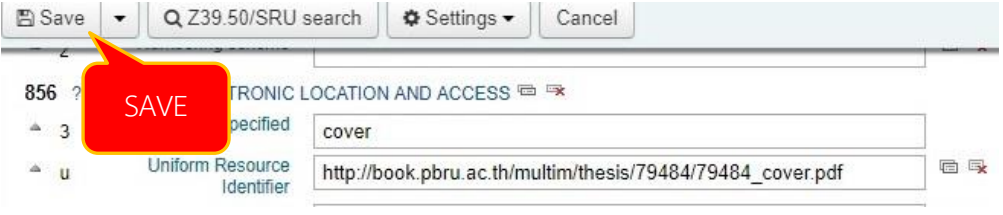

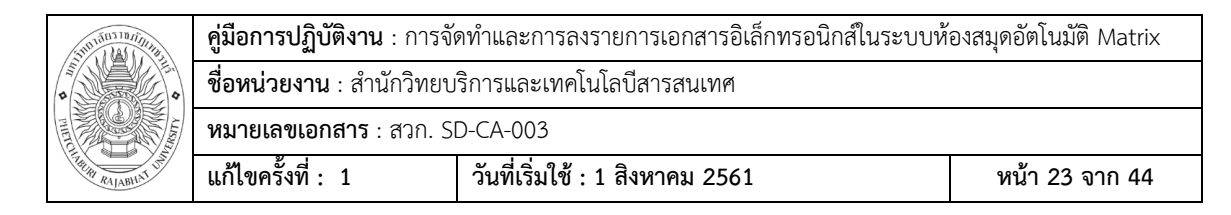

#### 7.11 เสร็จกระบวนการลงรายการเอกสารอิเล็กทรอนิกส์

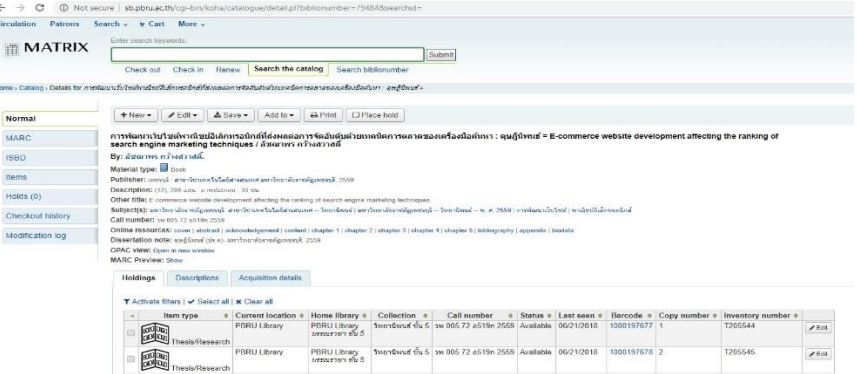

#### 8. การแสดงผลบนหน้าจอ OPAC สำหรับการสืบค้นของผู้ใช้บริการ

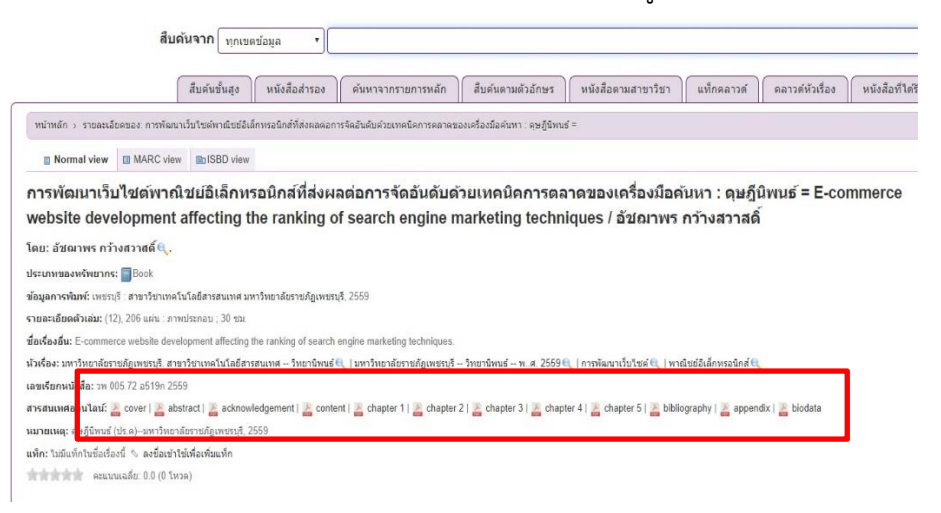

# 8.1 เมื่อผู้ใช้ต้องการดูเอกสาร คลิ๊ก cover, abstract หรืออื่นๆ

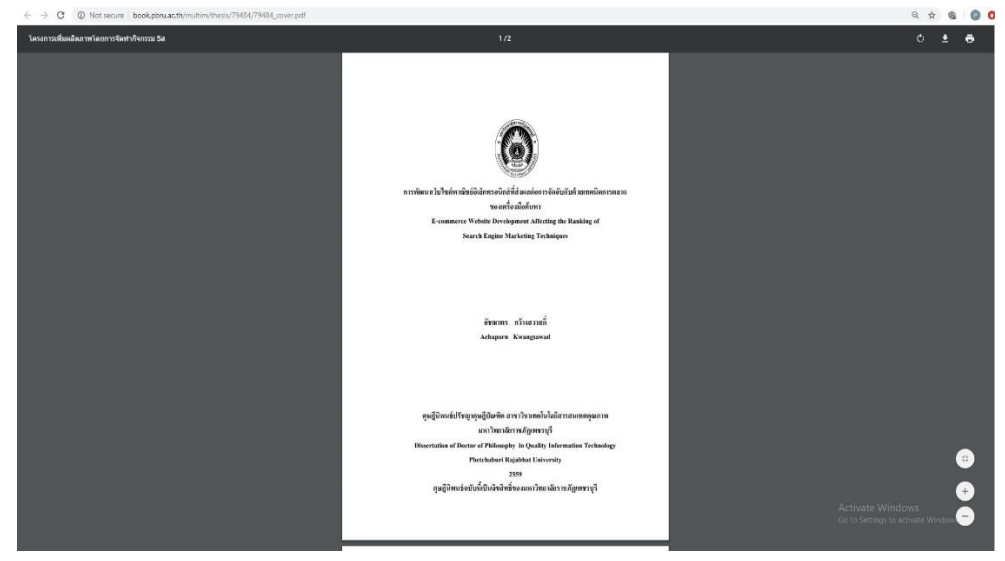

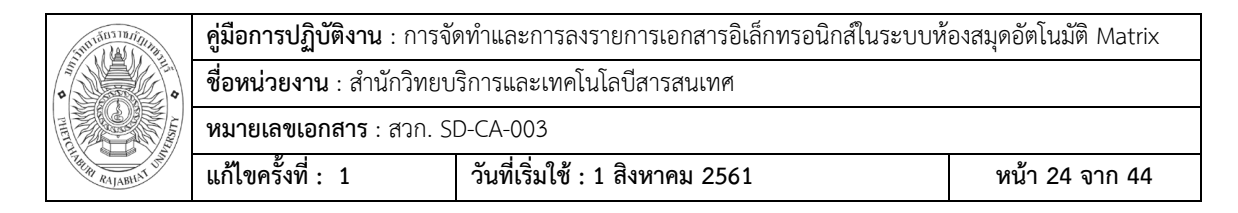

#### **เอกสารอ้างอิง**

สุวันนา ทองสีสุกใส และ เพ็ญแข ประจงใจ. (2554). **เมทาดาตา (Metadata) ส าหรับการ จัดการสื่ออิเล็กทรอนิกส์ของโครงการพัฒนาระบบเครือข่ายห้องสมุดในประเทศ ไทย (ThaiLis)**. กรุงเทพฯ : ส านักงานคณะกรรมการการอุดมศึกษา.

จิรัชยา นครชัย. (2553). **ระบบจัดการเอกสารอิเล็กทรอนิกส์ : Electronic Document Management System.** (สารนิพนธ์วิทยาศาสตร์มหาบัณฑิต, มหาวิทยาลัย เทคโนโลยีมหานคร).

# **แบบฟอร์มที่ใช้**

- 1. F.001 แบบฟอร์มสถิติทรัพยากรสารนิเทศส่งมอบฝ่ายบริการสิ่งพิมพ์
- 2. F.002 แบบฟอร์มการลงรายการ Marc Record ในระบบห้องสมุดอัตโนมัติ Matrix

#### **การควบคุมเอกสาร**

เอกสารจัดเก็บในรูปแบบอิเล็กทรอนิกส์บันทึกลงในฐานข้อมูลระบบห้องสมุดอัตโนมัติ Matrix ผู้เข้าใช้งานระบบต้องมี User Account จึงสามารถเข้าใช้งานระบบได้

# **ข้อมูลสารสนเทศในการปฏิบัติงาน/ฐานข้อมูลที่ใช้ในการปฏิบัติ**

- 1. ฐานข้อมูลระบบห้องสมุดอัตโนมัติ Matrix
- 2. ทรัพยากรสารสนเทศประเภทวิทยานิพนธ์ รายงานการวิจัย

# **ข้อเสนอแนะ/เทคนิคการปฏิบัติงาน/ปัญหาอุปสรรค แนวทางการแก้ไขและพัฒนางาน ปัญหาอุปสรรค**

- 1. CD ต้นฉบับที่ได้รับบางชื่อเรื่อง มีไฟล์ word อย่างเดียว (หน้าข้าม หน้าเปล่าๆ แทรก หลุด หน้า จัดหน้าไม่เรียบร้อยขยับ เลขหน้าไม่ตรง )
- 2. CD ต้นฉบับบางชื่อเรื่อง ไฟล์เอกสารไม่เท่ากัน มีมากบ้างน้อยบ้าง (ทำให้ยากต่อการทำงาน บางครั้งภาคผนวก เช่น ให้มาเฉพาะหน้าใบปิดภาคผนวก ก เนื้อหาถูกแยกออกไปอีกไฟล์ ซึ่ง ต้องพิจารณาว่าไฟล์ไหน)
- 3. CD ต้นฉบับที่ได้รับไม่ใช่ไฟล์สุดท้าย เนื้อหามีไม่ครบ ไม่ตรงกับตัวเล่ม เช่น ไม่มีภาคผนวก หน้าอนุมัติไฟล์ไม่ครบ

#### **ข้อเสนอแนะ**

- 1. บัณฑิตวิทยาลัย และบัณฑิตคณะควรมีข้อบังคับให้บัณฑิตส่งไฟล์เอกสารให้ถูกต้อง ครบถ้วน ตรงกับตัวเล่มวิทยานิพนธ์
- 2. ภายใน CD ที่บัณฑิตส่งต้องบรรจุไฟล์ที่ถูกกำหนด เป็นชื่อไฟล์ที่เหมือนกัน
	- 2.1 ควรมีไฟล์เอกสาร word และ pdf ที่เป็นไฟล์เดียวเต็ม Fulltext และ ไฟล์เอกสาร แยกตามข้อกำหนดที่มีการพูดคุยและตกลงกัน เพื่อความถูกต้องและเหมาะสม เพราะ เอกสารวิทยานิพนธ์ รายงานการวิจัยต้องทำเป็นเอกสารอิเล็กทรอนิกส์ เพื่อเผยแพร่ทั้ง ภายในและภายนอกมหาวิทยาลัย

# **การตั้งชื่อไฟล์เอกสาร**

ปก ประกอบด้วย หน้าปก หน้าอนุมัติ (มีลายเซ็นกรรมการ) ตั้งชื่อไฟล์เป็น **cover** บทคัดย่อ(ไทยและอังกฤษ) ตั้งชื่อไฟล์เป็น **abstract** กิตติกรรมประกาศ ตั้งชื่อไฟล์เป็น **acknowledgement** สารบัญ (ทั้งหมด ภาพ ตาราง) ตั้งชื่อไฟล์เป็น **content** บทที่ 1 ตั้งชื่อไฟล์เป็น **chapter 1** บทที่ 2 ตั้งชื่อไฟล์เป็น **chapter 2** บทที่ 3 ตั้งชื่อไฟล์เป็น **chapter 3** บทที่ 4 ตั้งชื่อไฟล์เป็น **chapter 4** บทที่ 5 ตั้งชื่อไฟล์เป็น **chapter 5** บรรณานุกรม ตั้งชื่อไฟล์เป็น **bibliography** ภาคผนวก (ทั้งหมด) ตั้งชื่อไฟล์เป็น **appendix** ประวัติผู้เขียน ตั้งชื่อไฟล์เป็น **biodata**

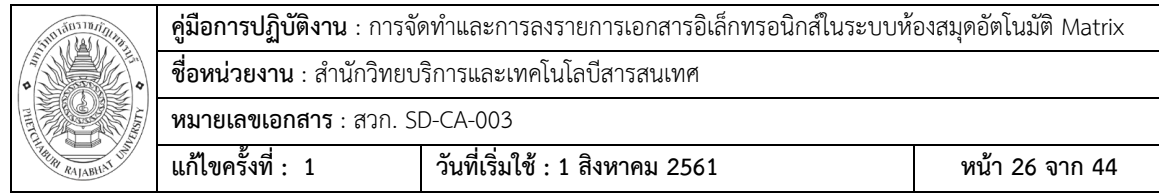

#### **ภาคผนวก**

# F.001 แบบฟอร์มสถิติทรัพยากรสารนิเทศส่งมอบฝ่ายบริการสิ่งพิมพ์

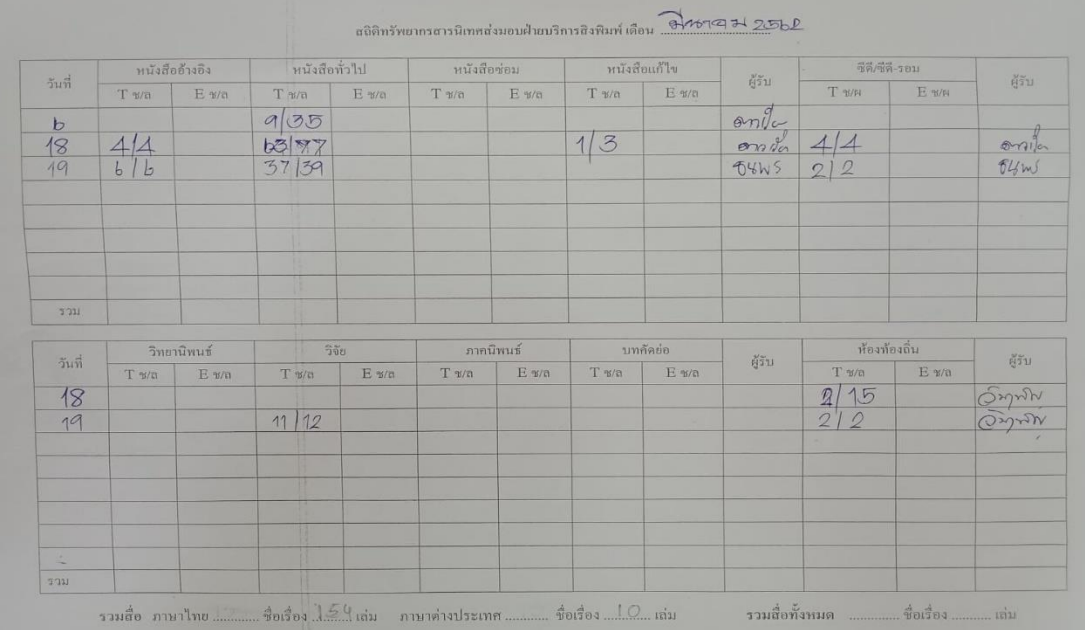

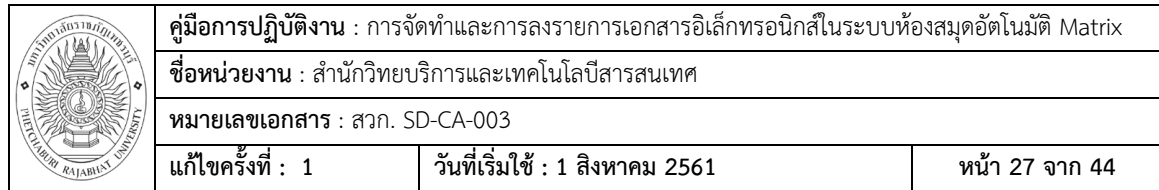

F.002 แบบฟอร์มการลงรายการ Marc Record ในระบบห้องสมุดอัตโนมัติ Matrix

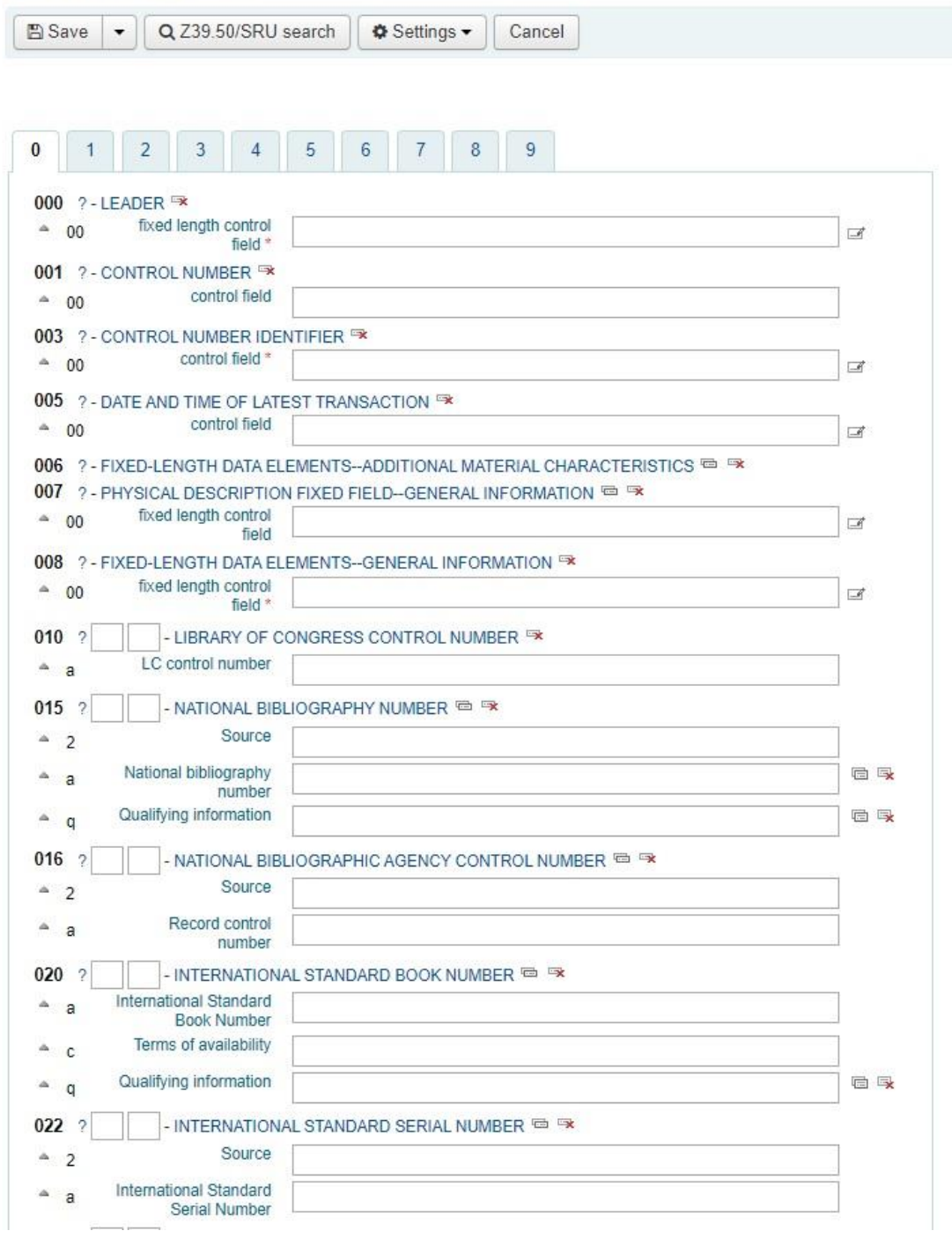

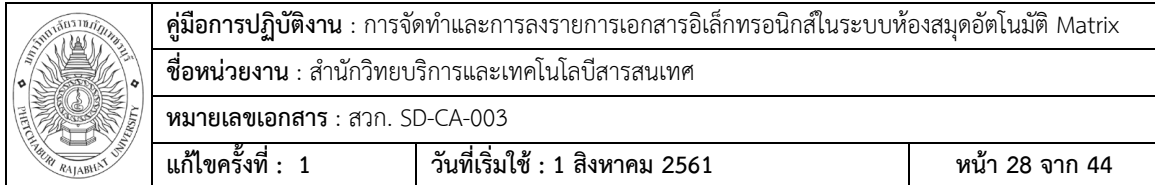

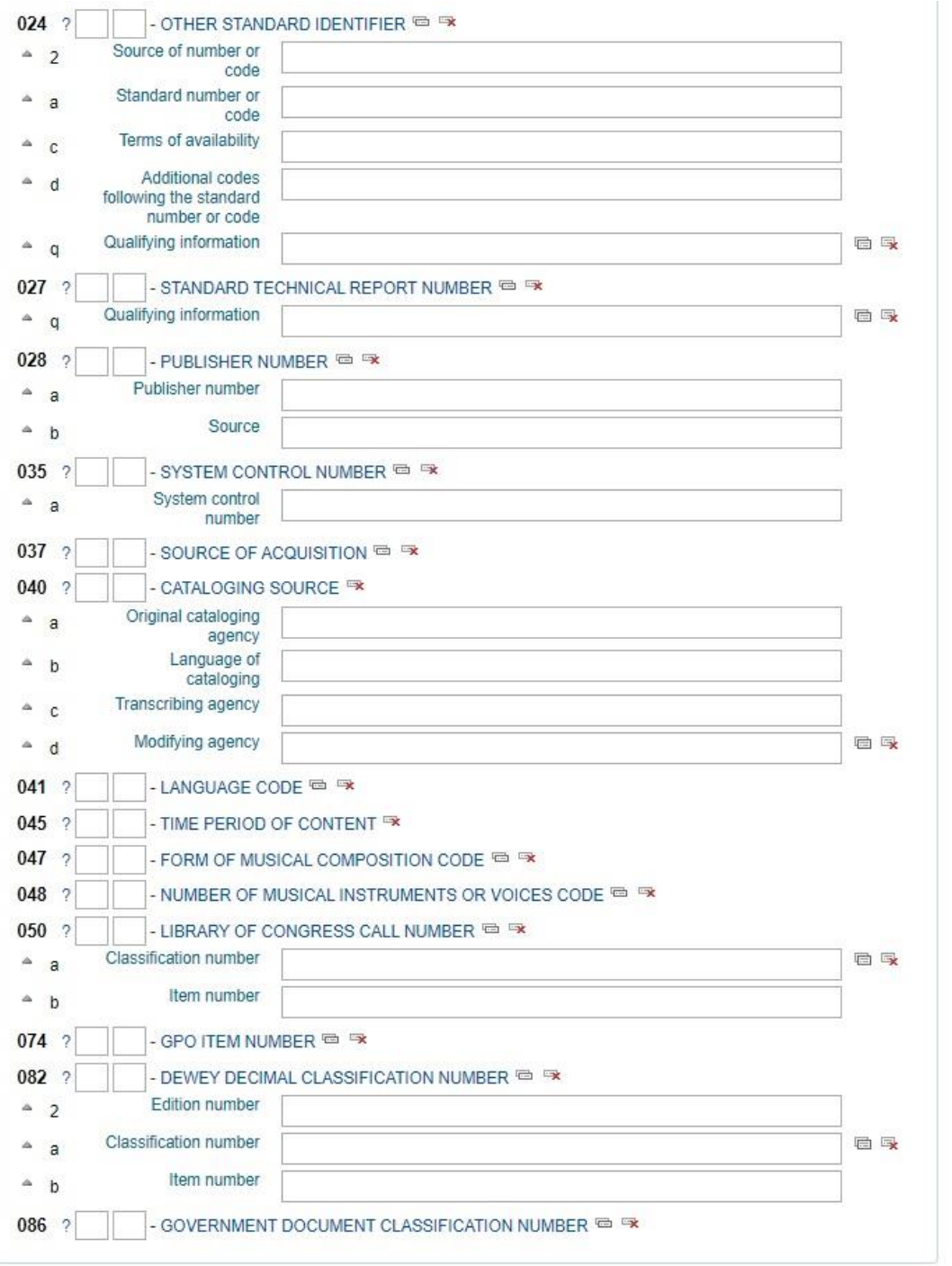

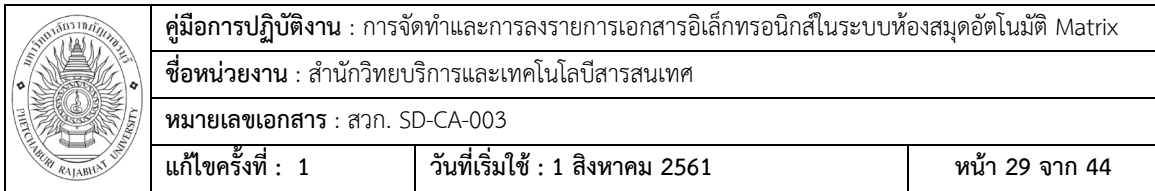

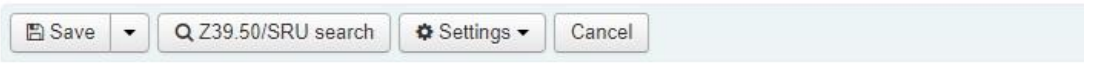

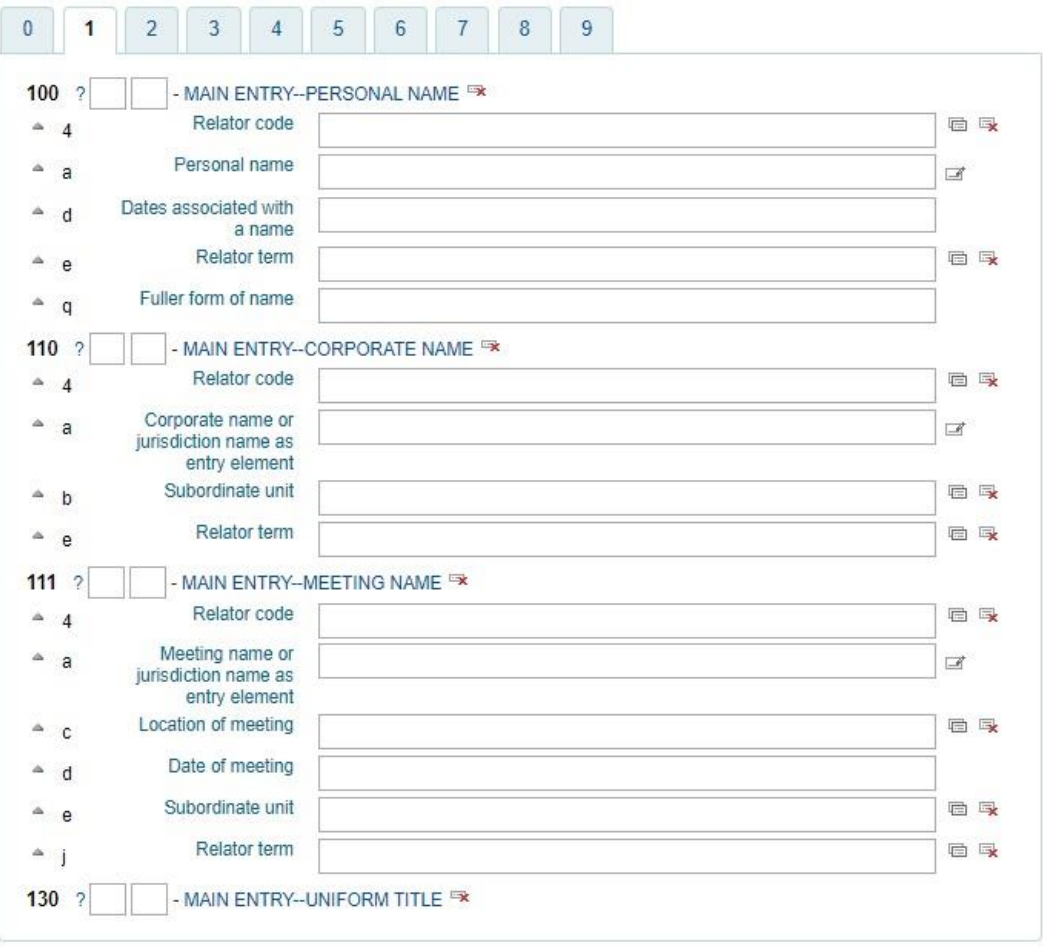

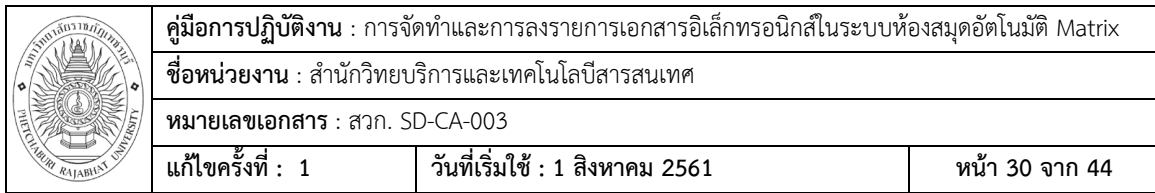

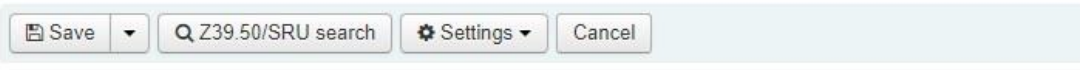

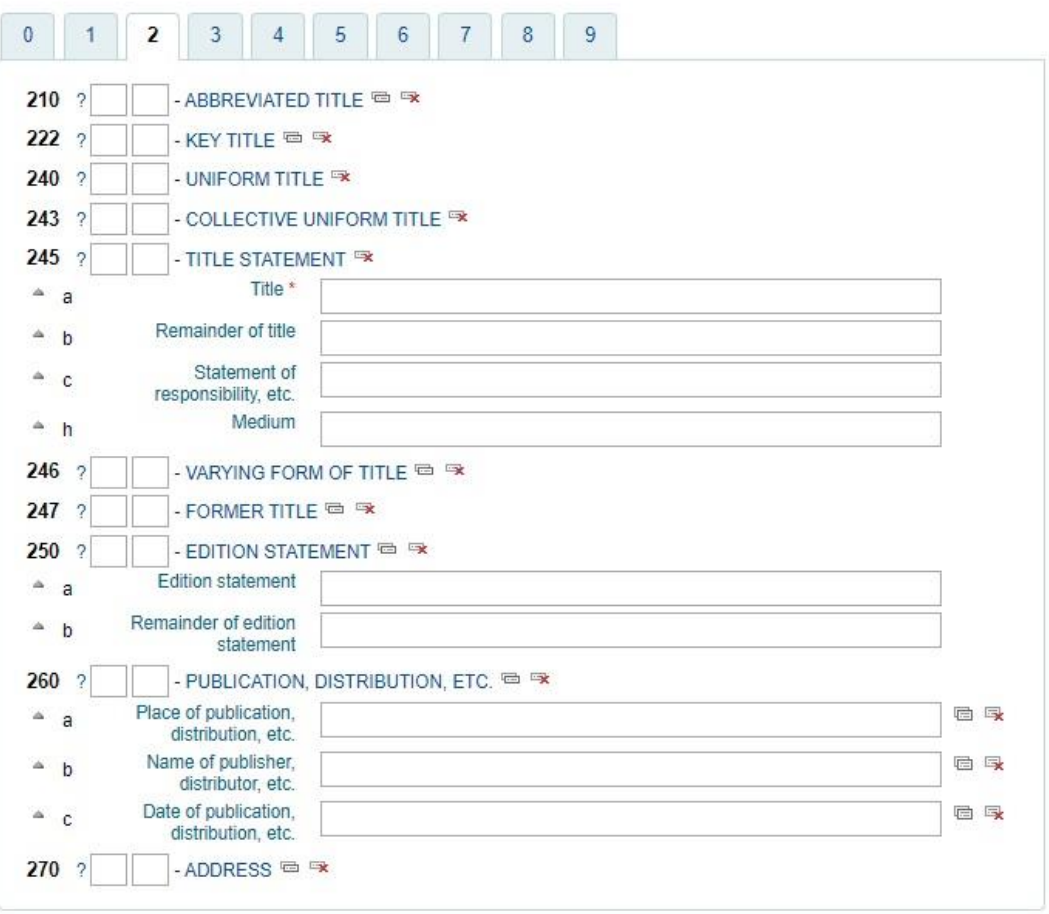

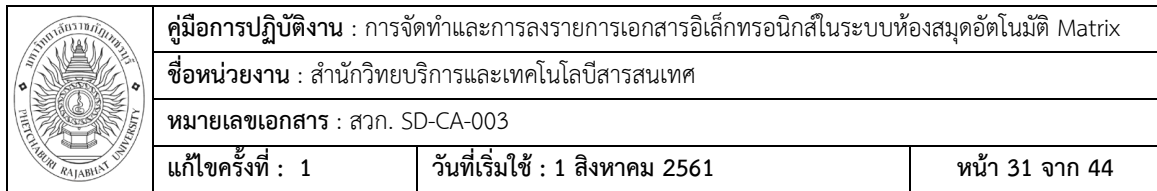

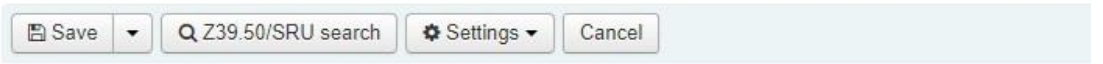

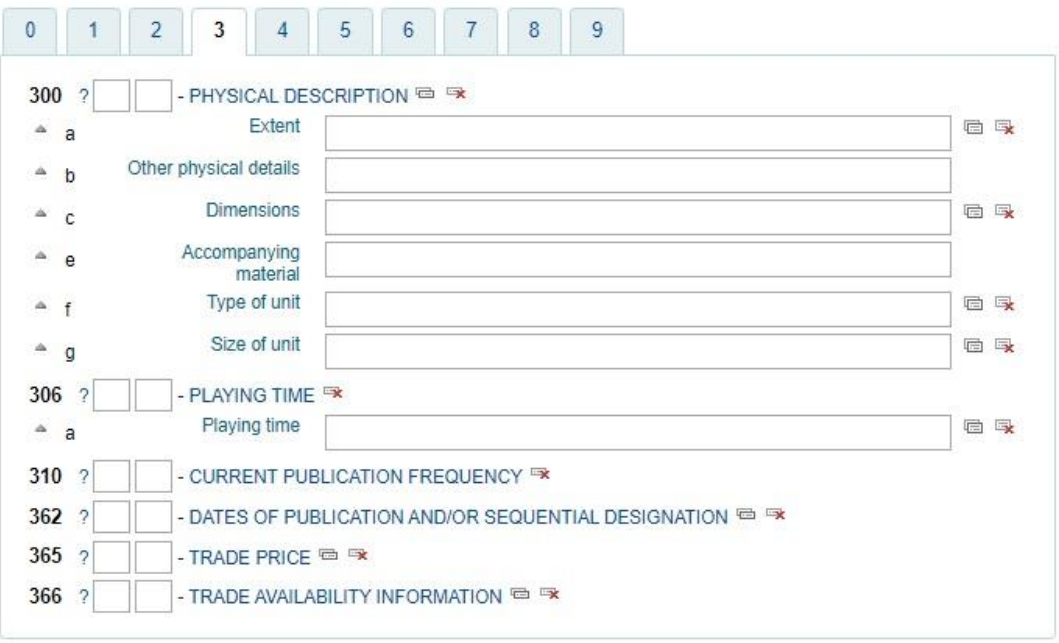

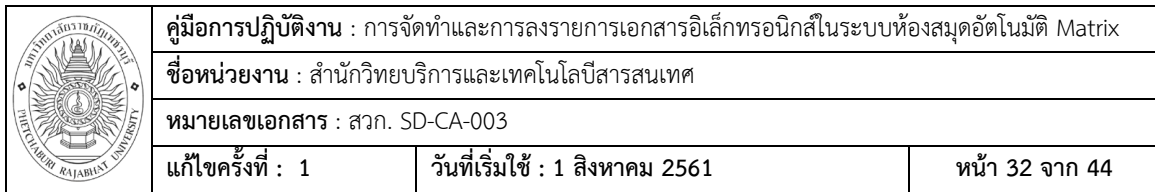

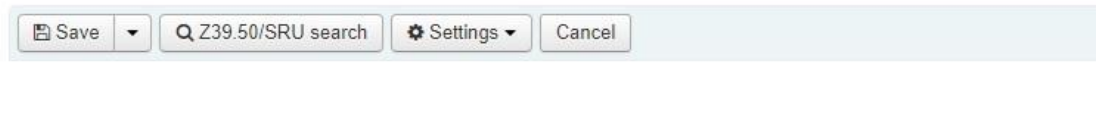

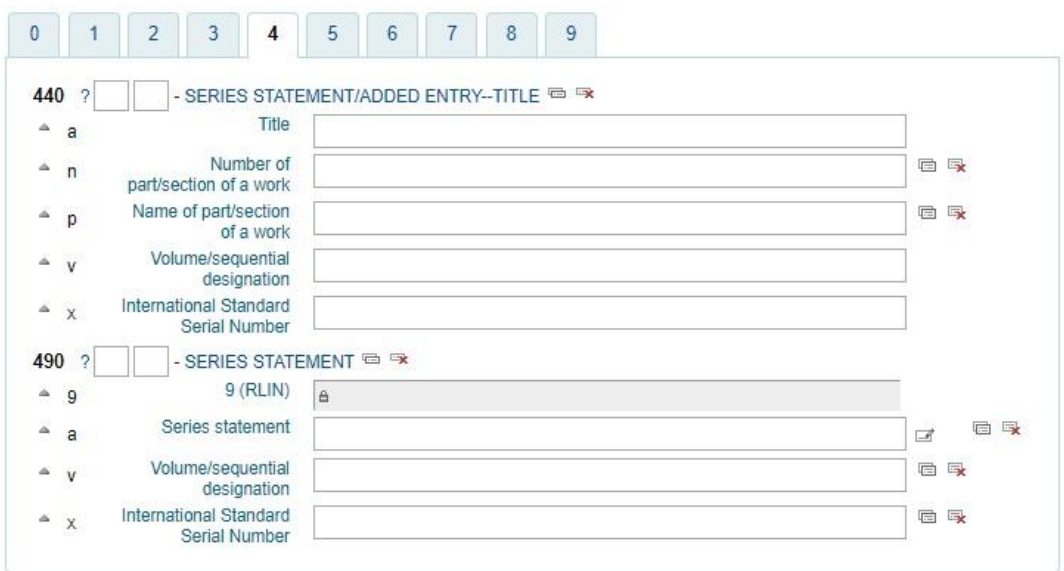

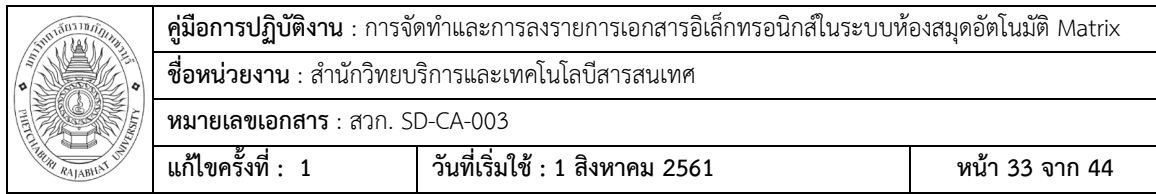

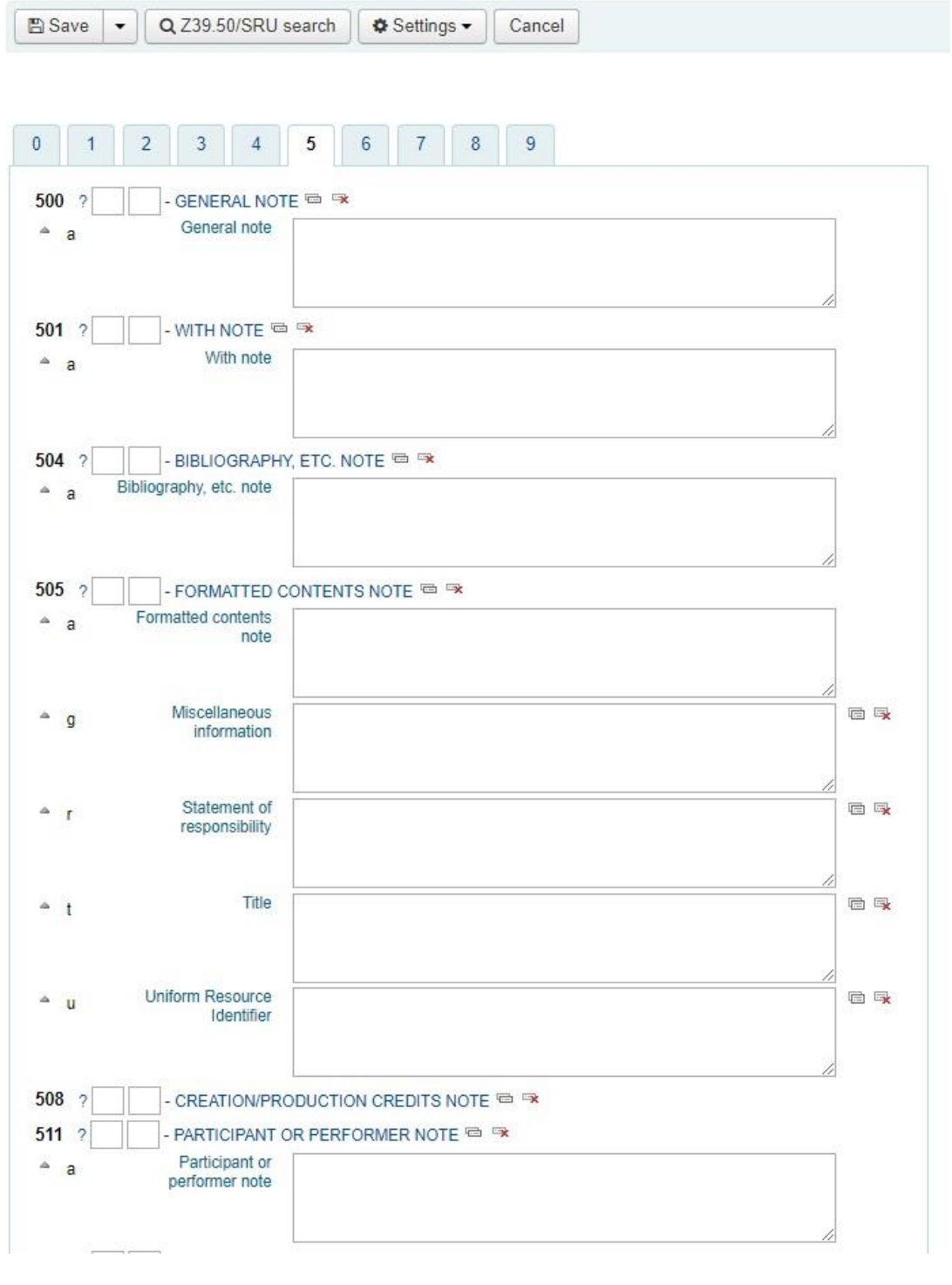

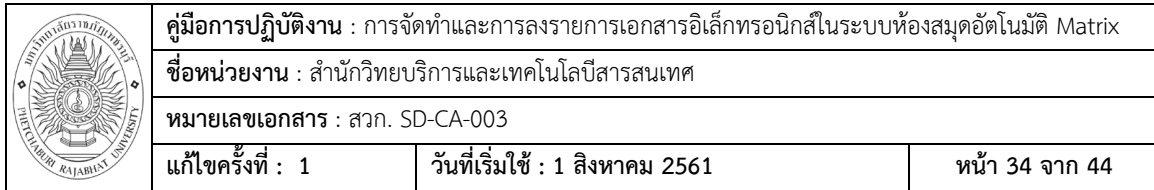

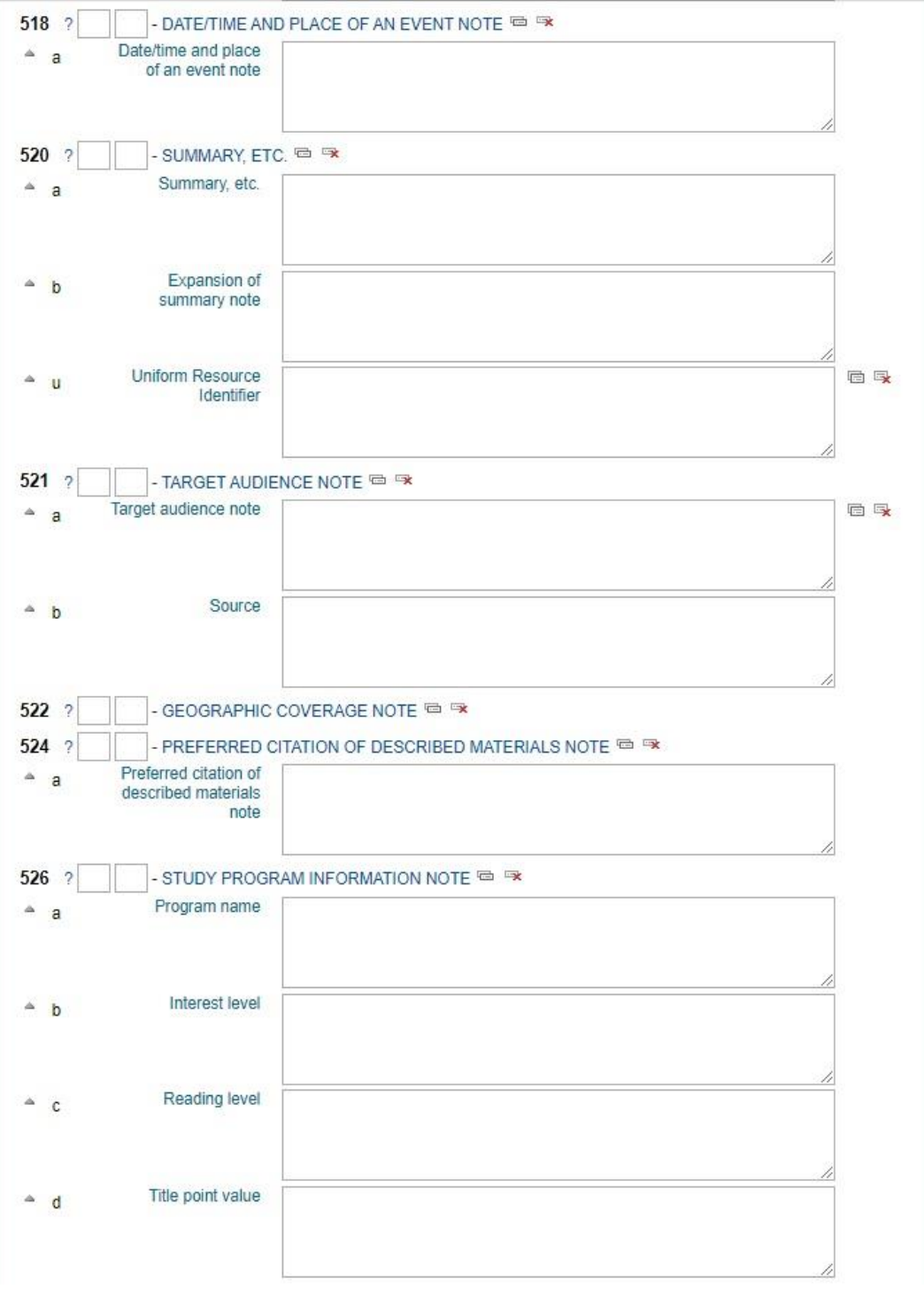

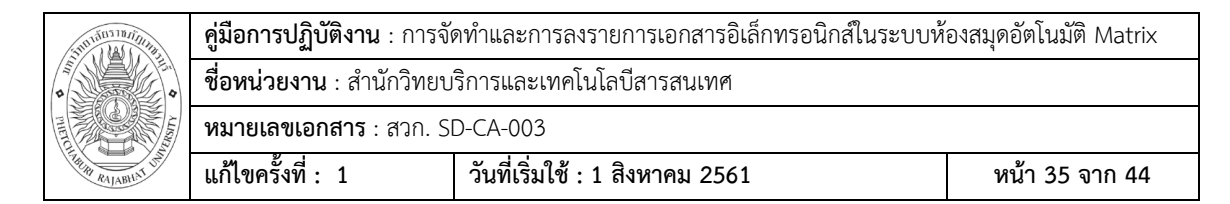

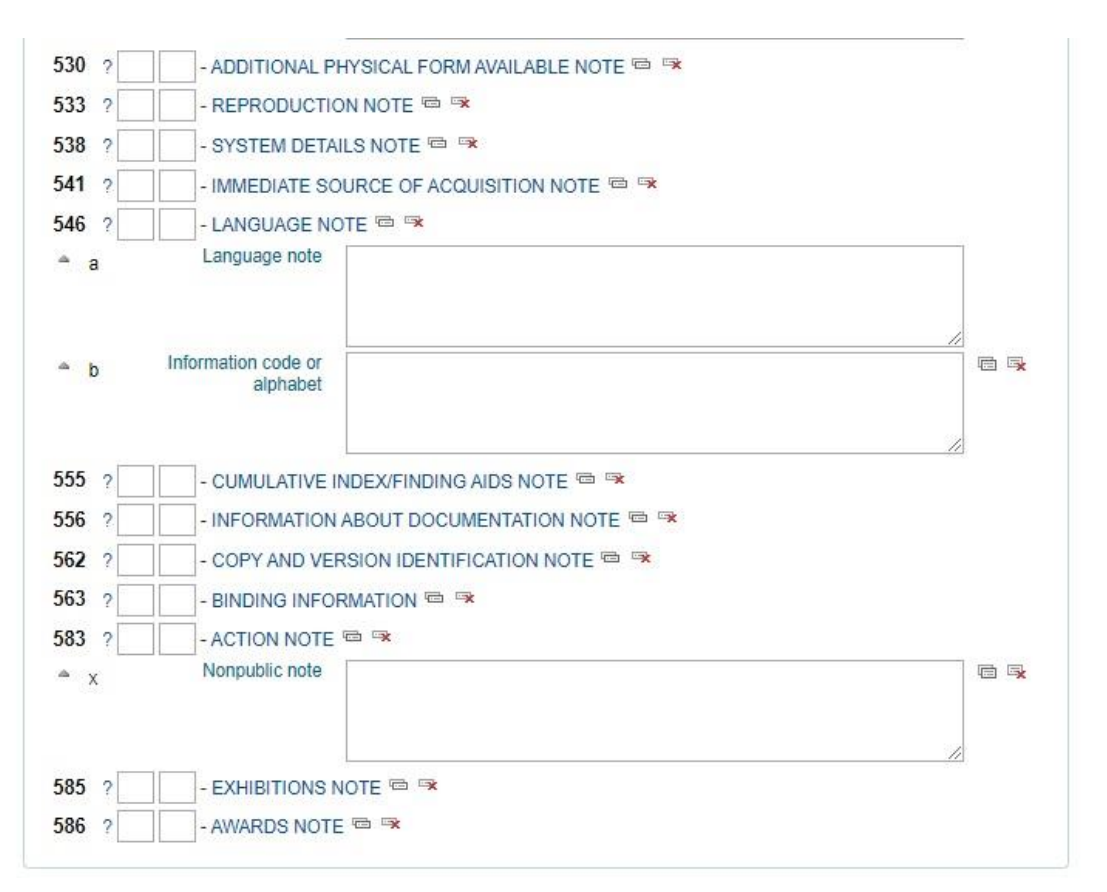

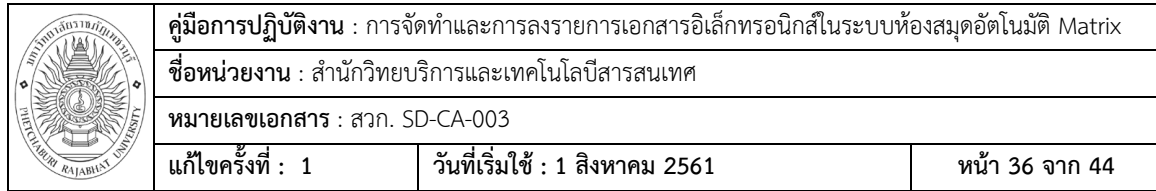

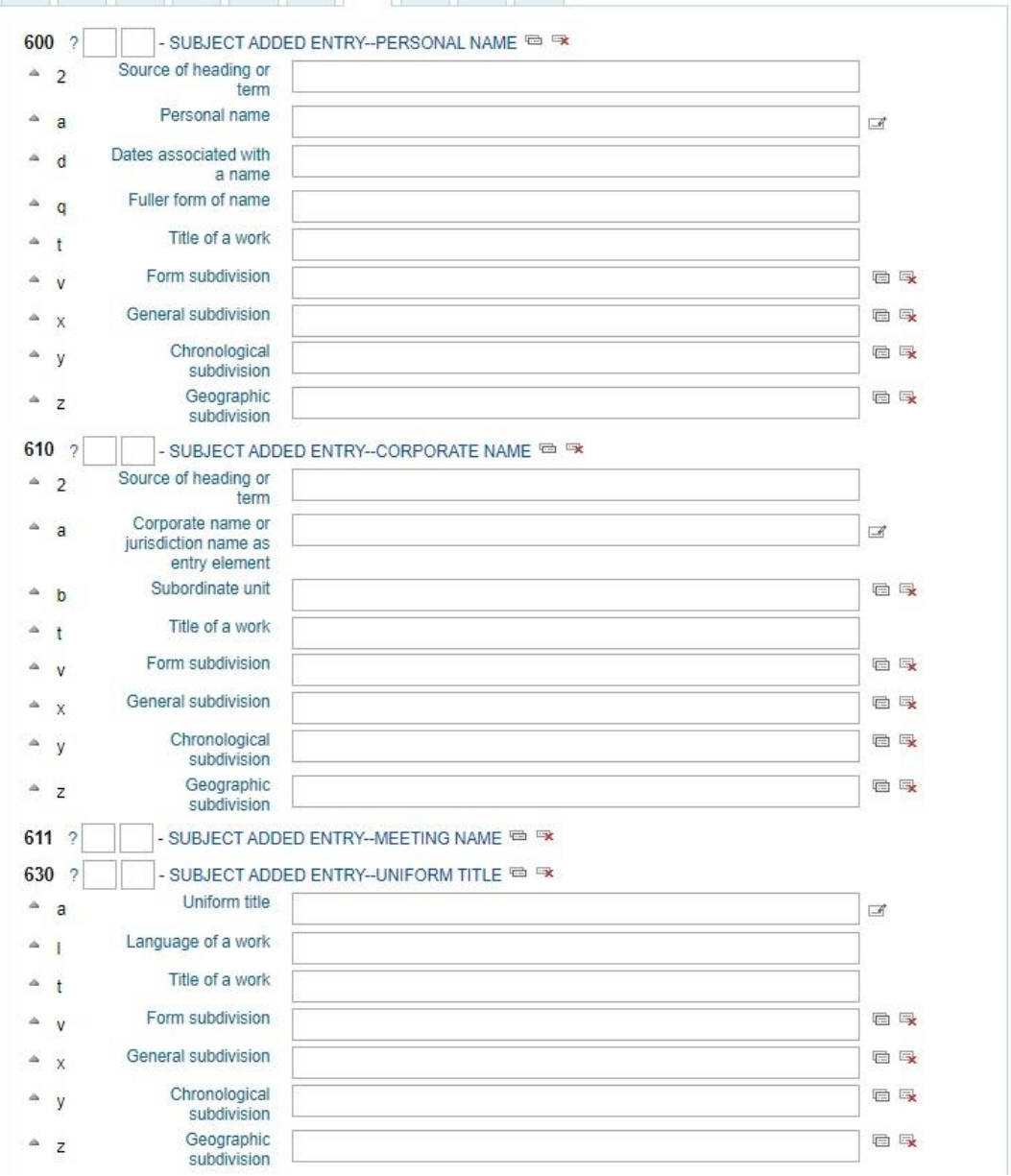

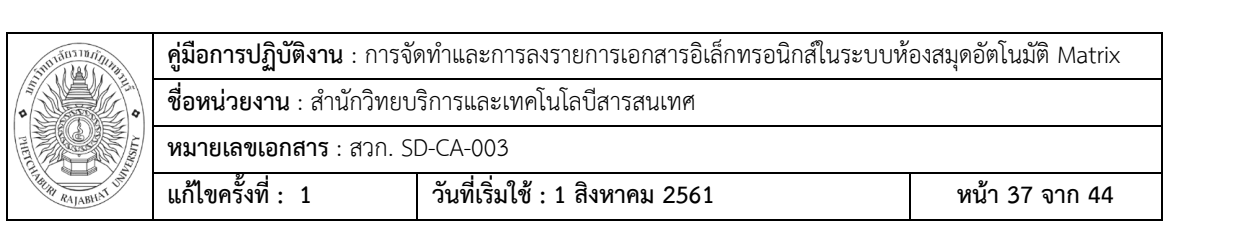

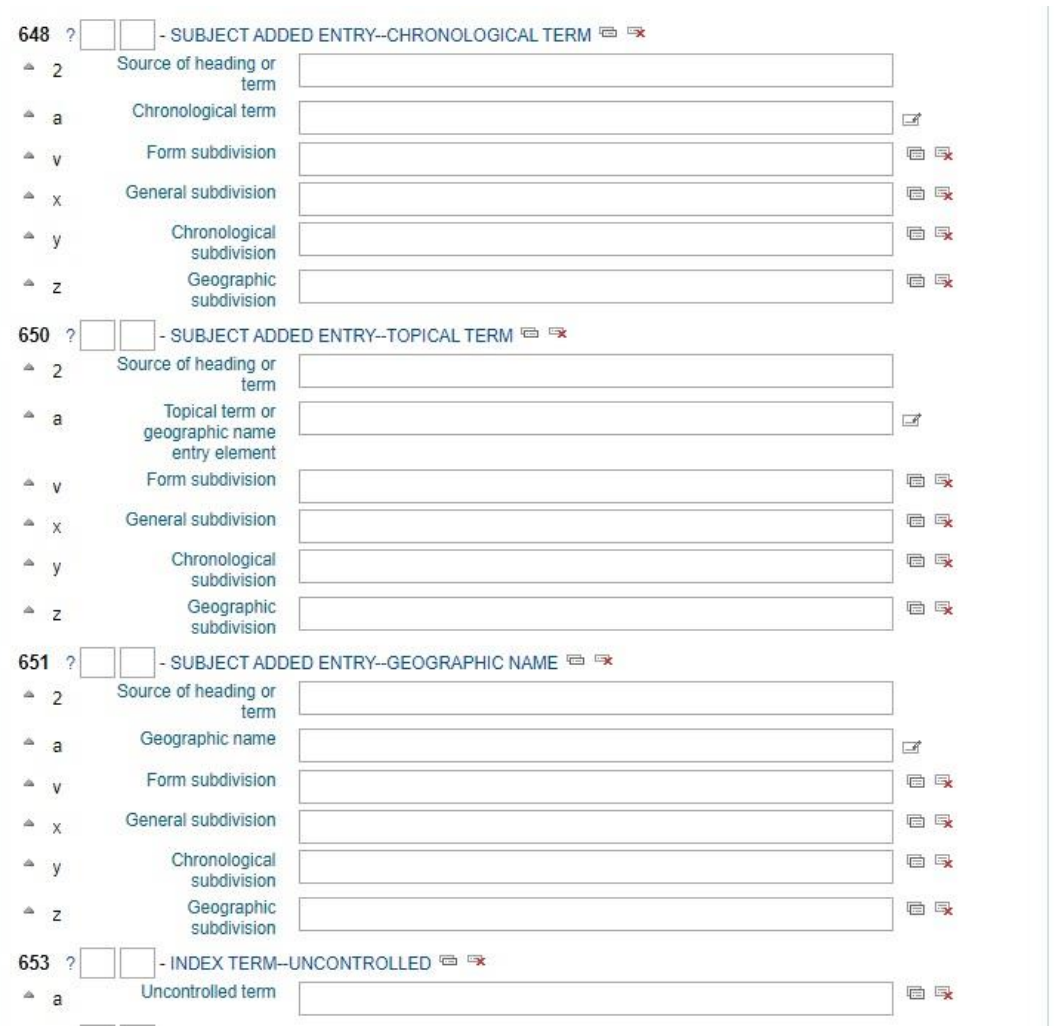

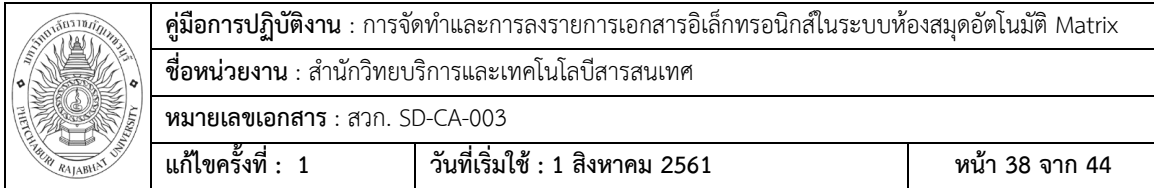

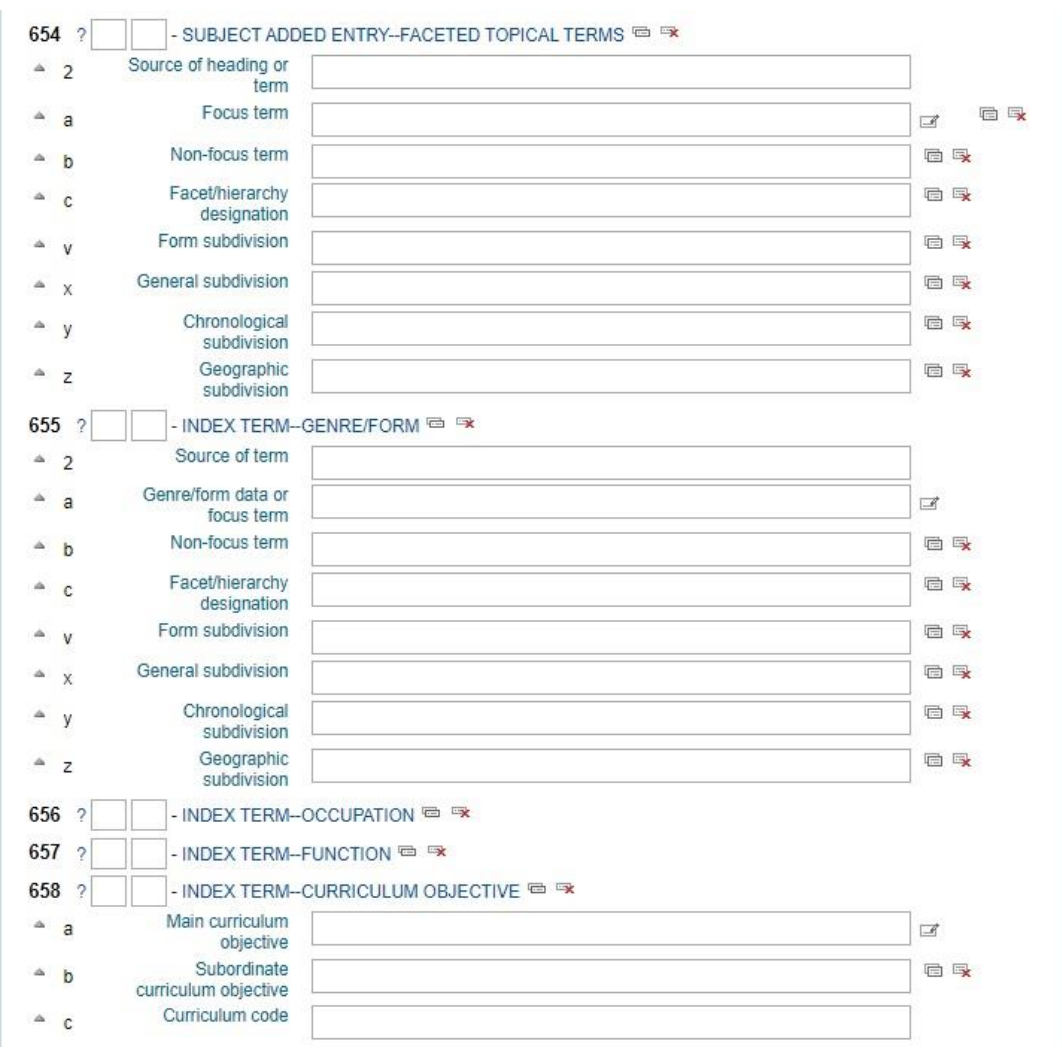

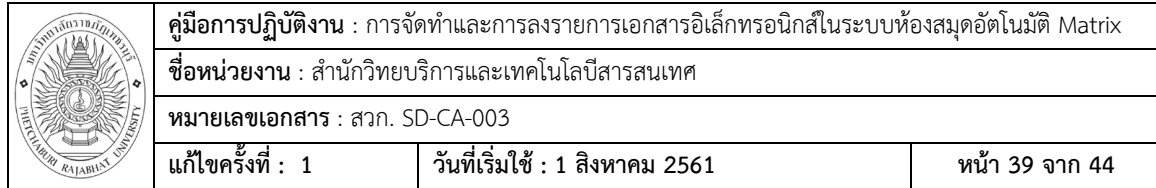

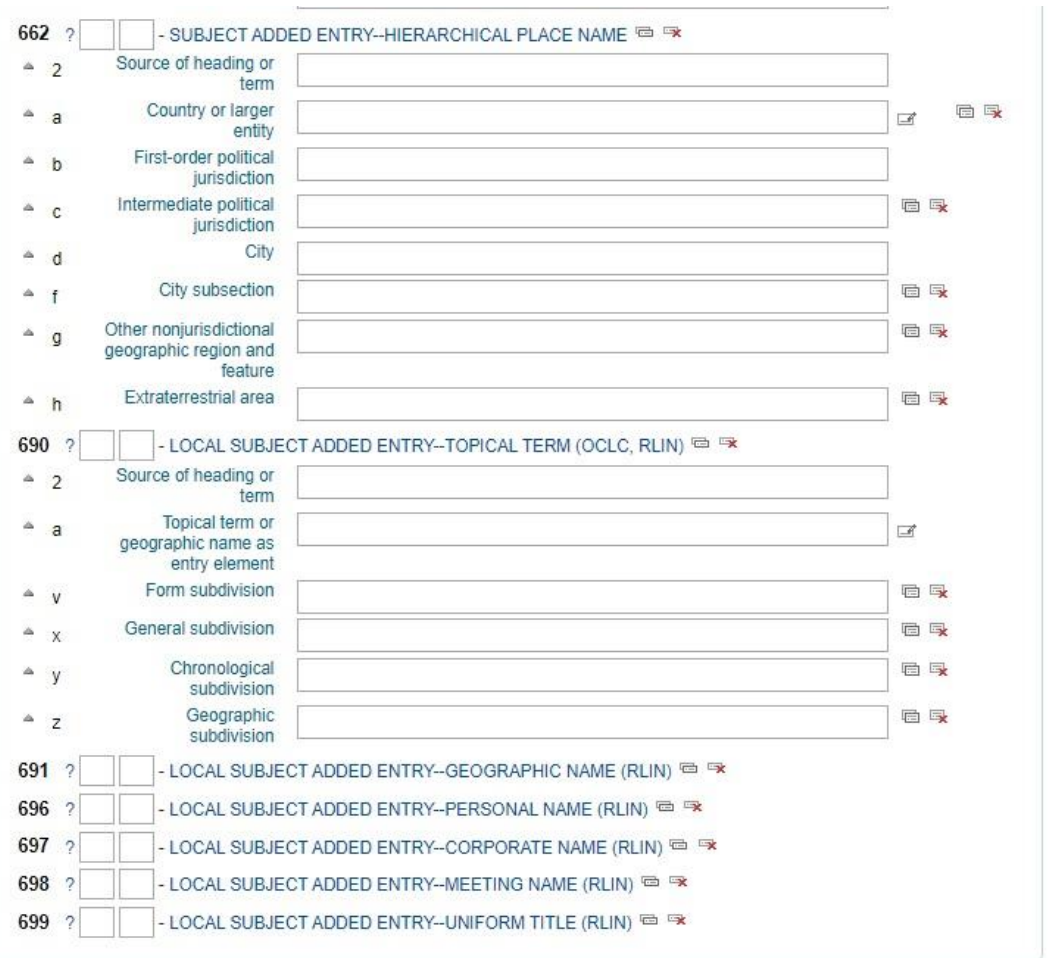

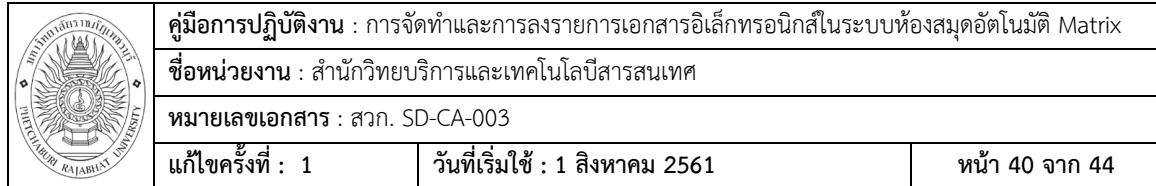

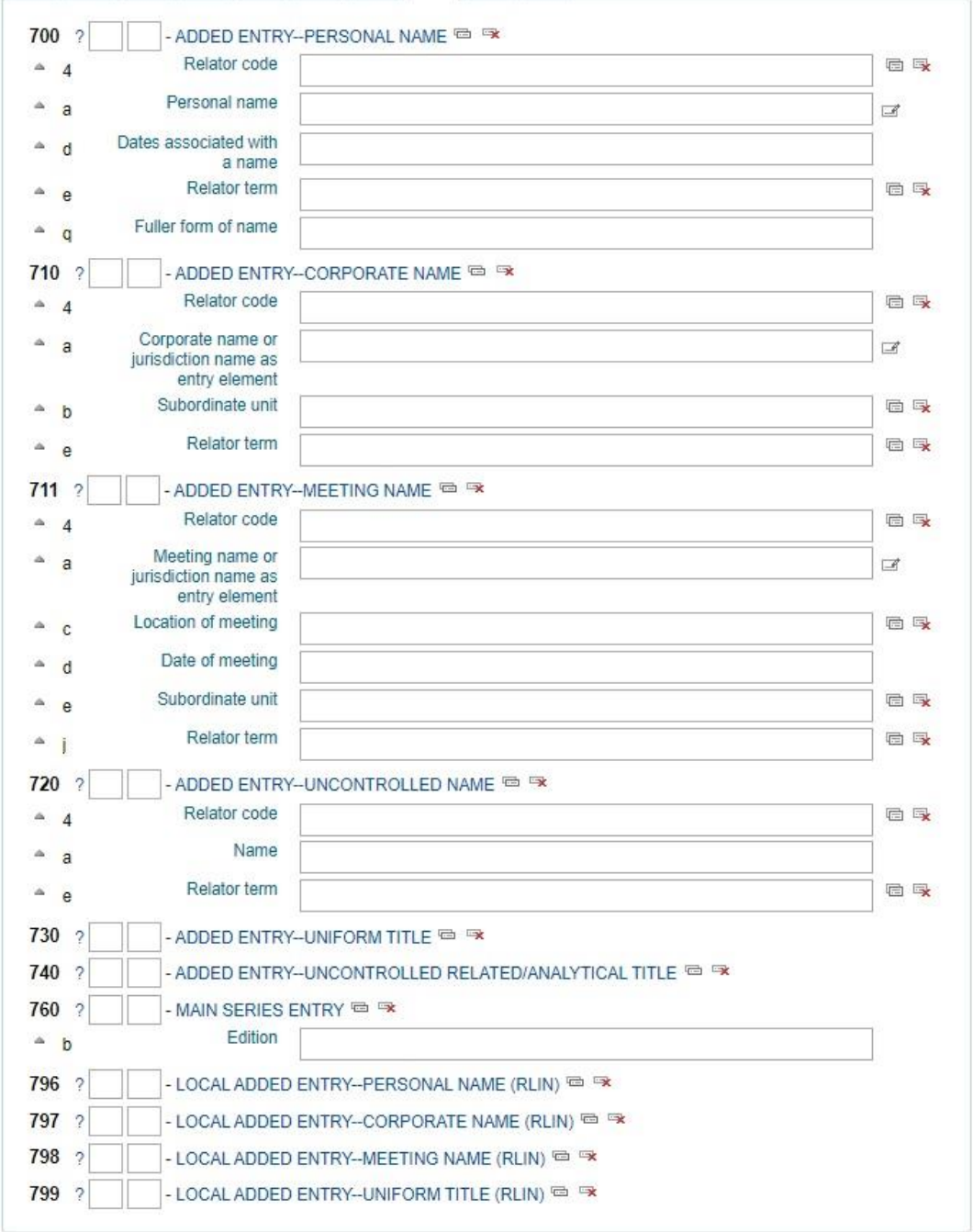

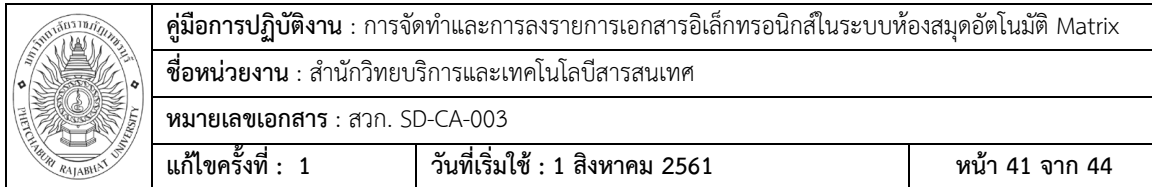

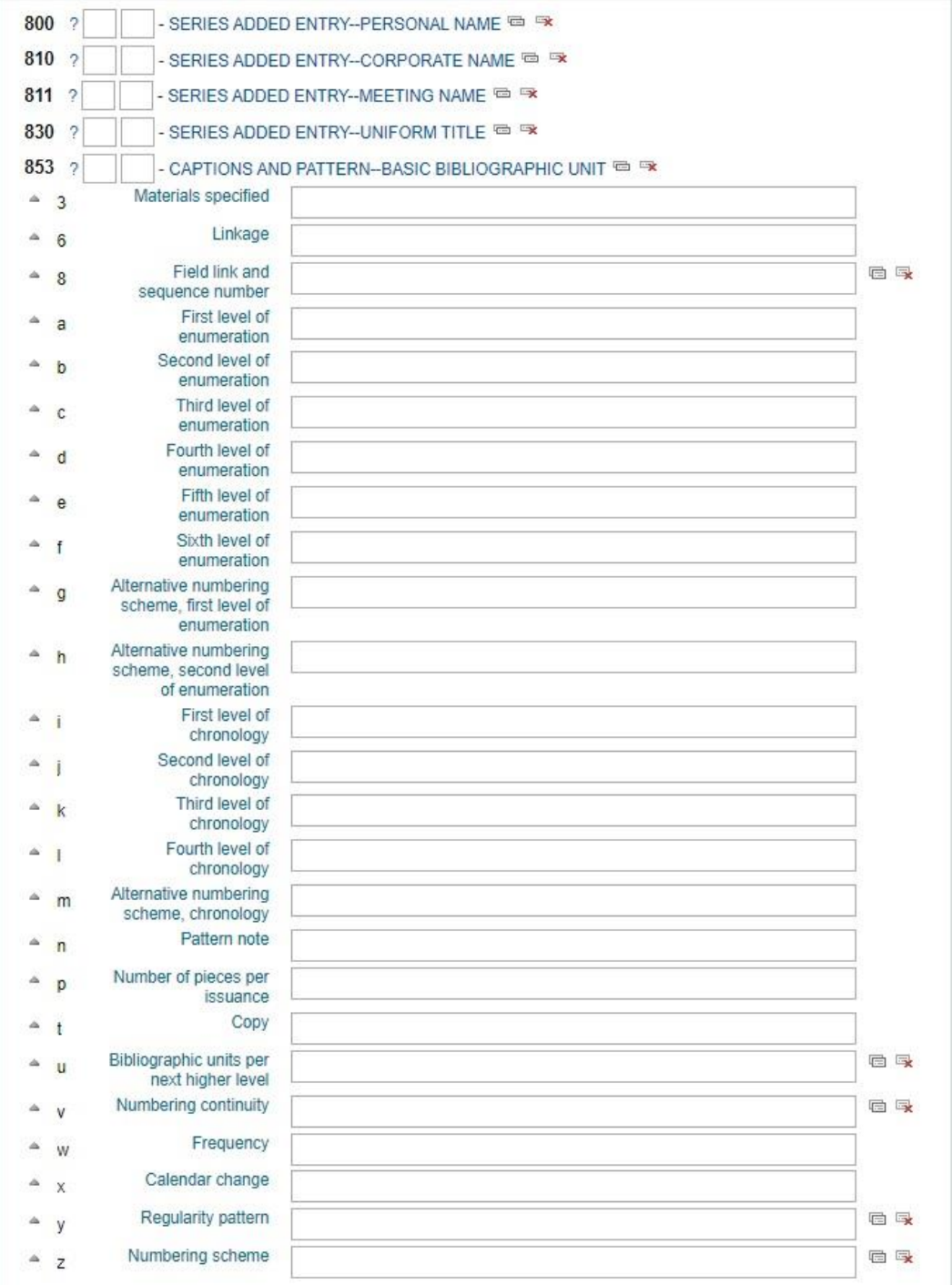

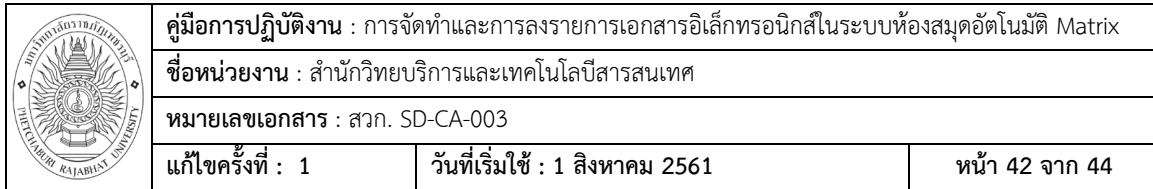

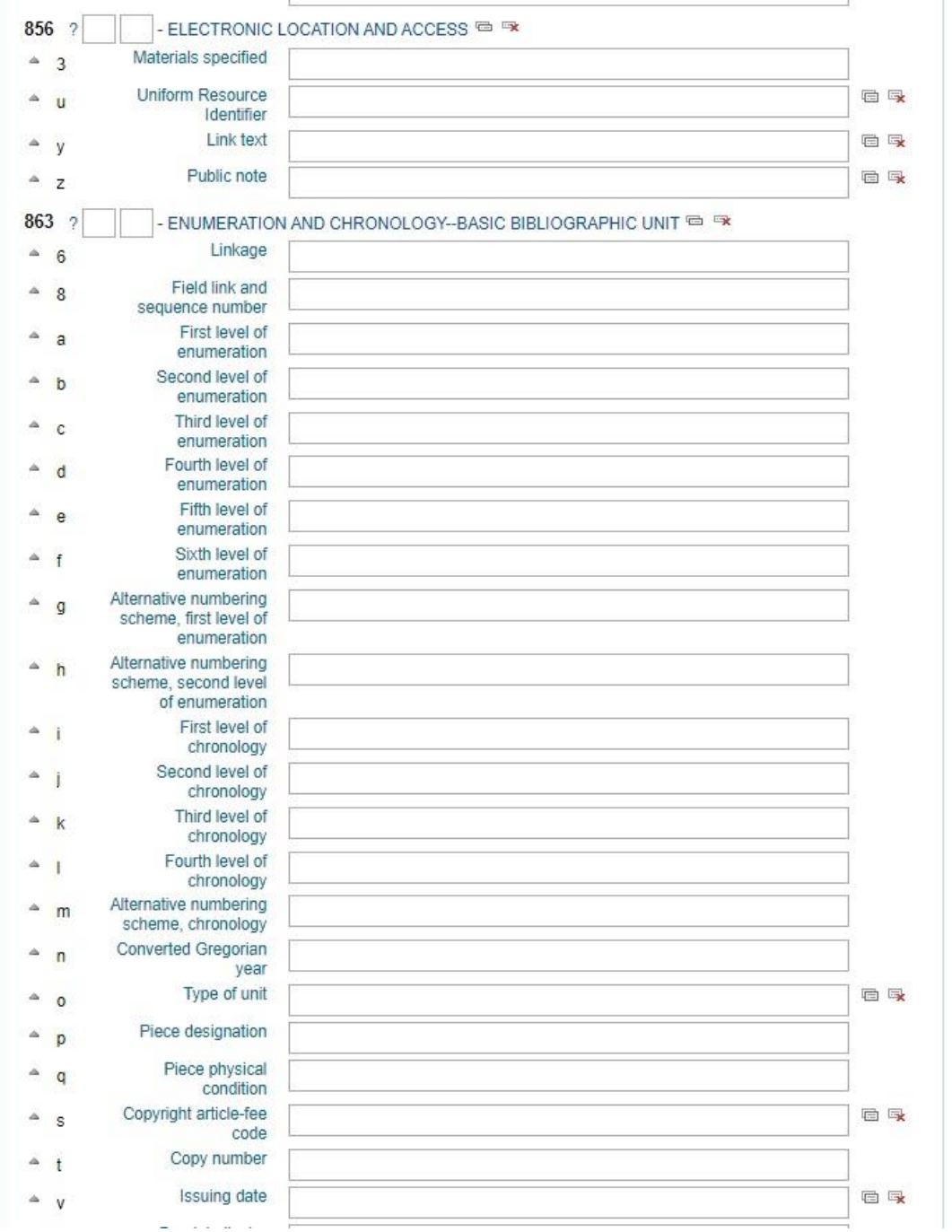

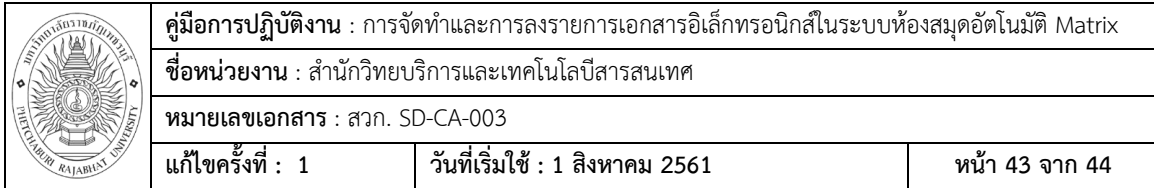

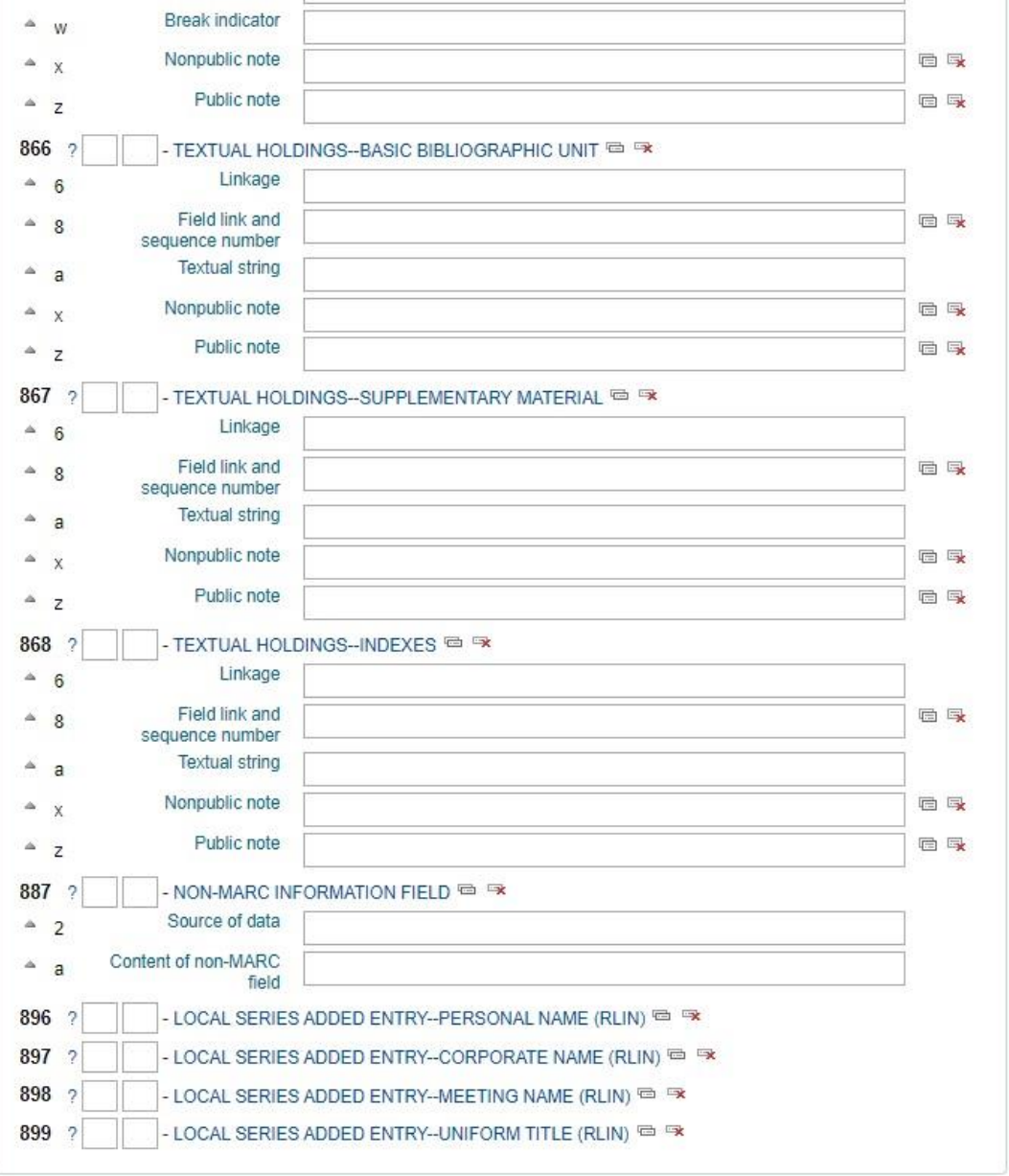

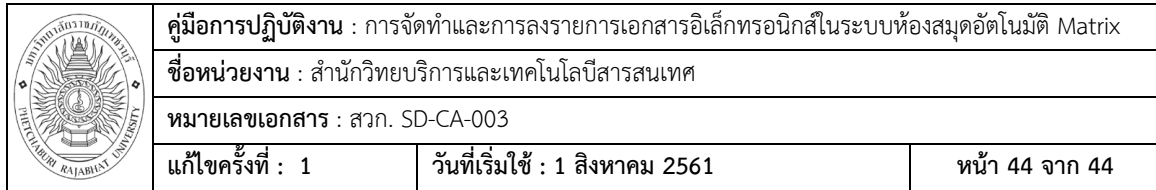

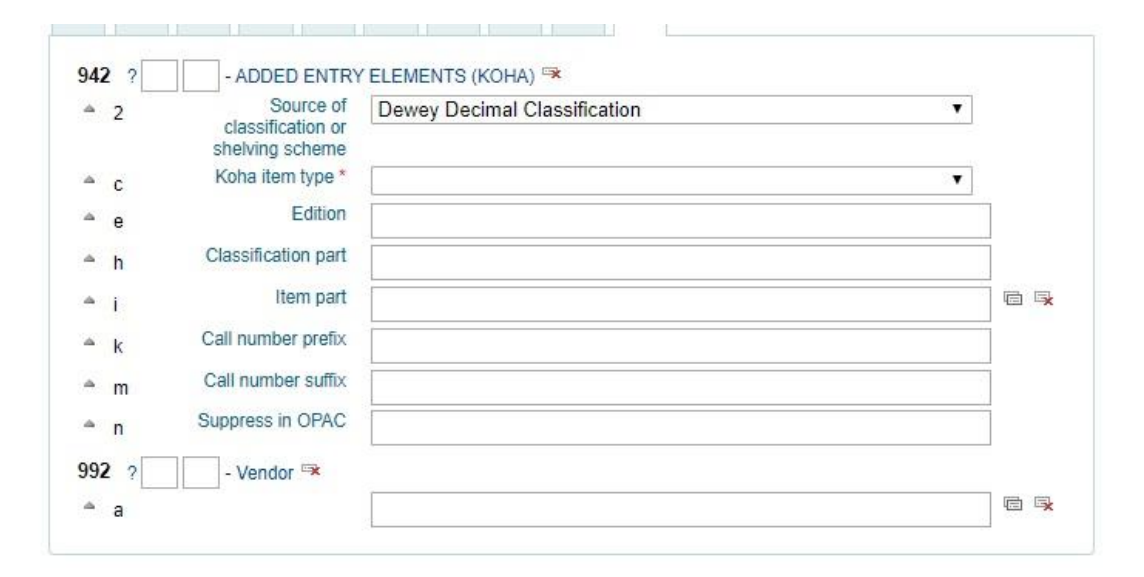